# R TUTORIELINTERFACES GRAPHIQUES

R-users – Montpellier 2014

Thomas VERRON

# Agenda

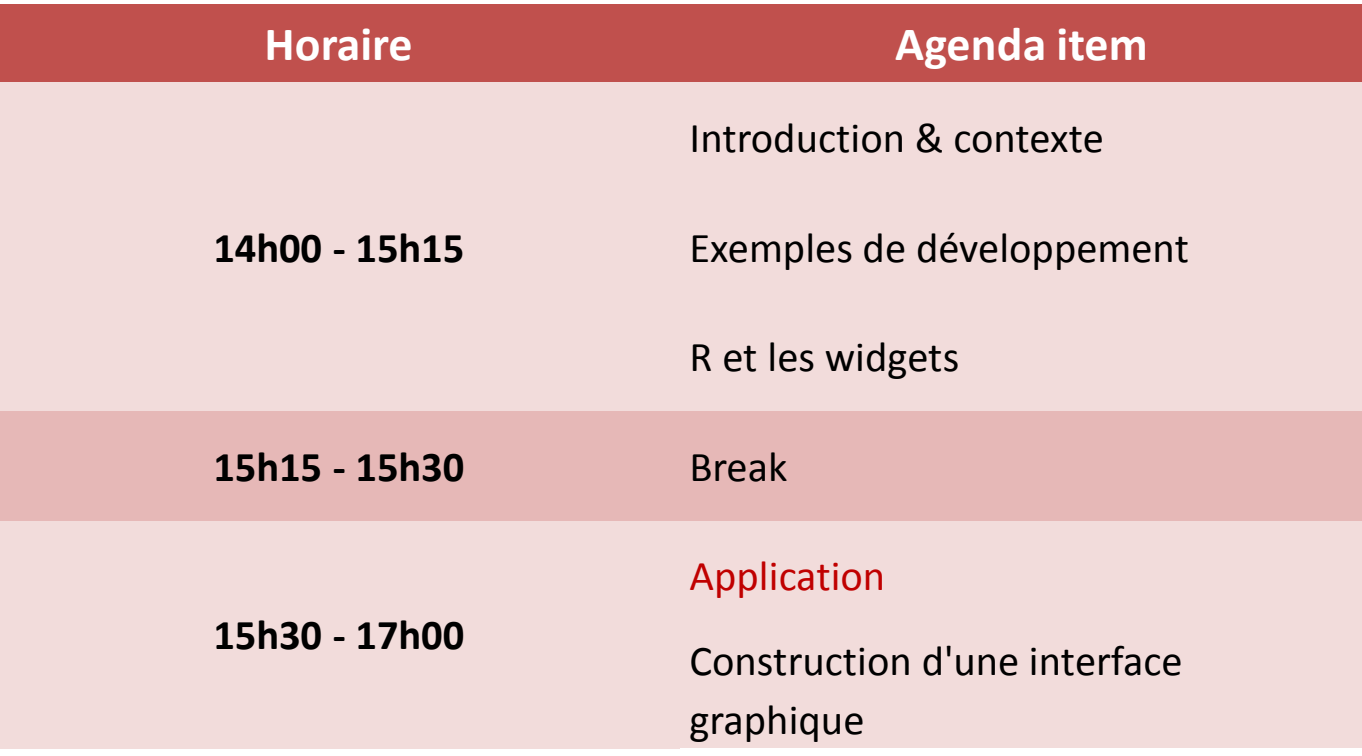

# Introduction & contexte

### **Thomas VERRON**

PhD BiostatisticResponsable du service "datamining & statistical studies"

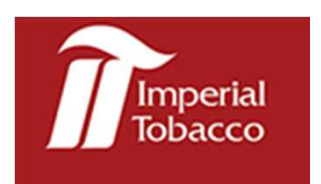

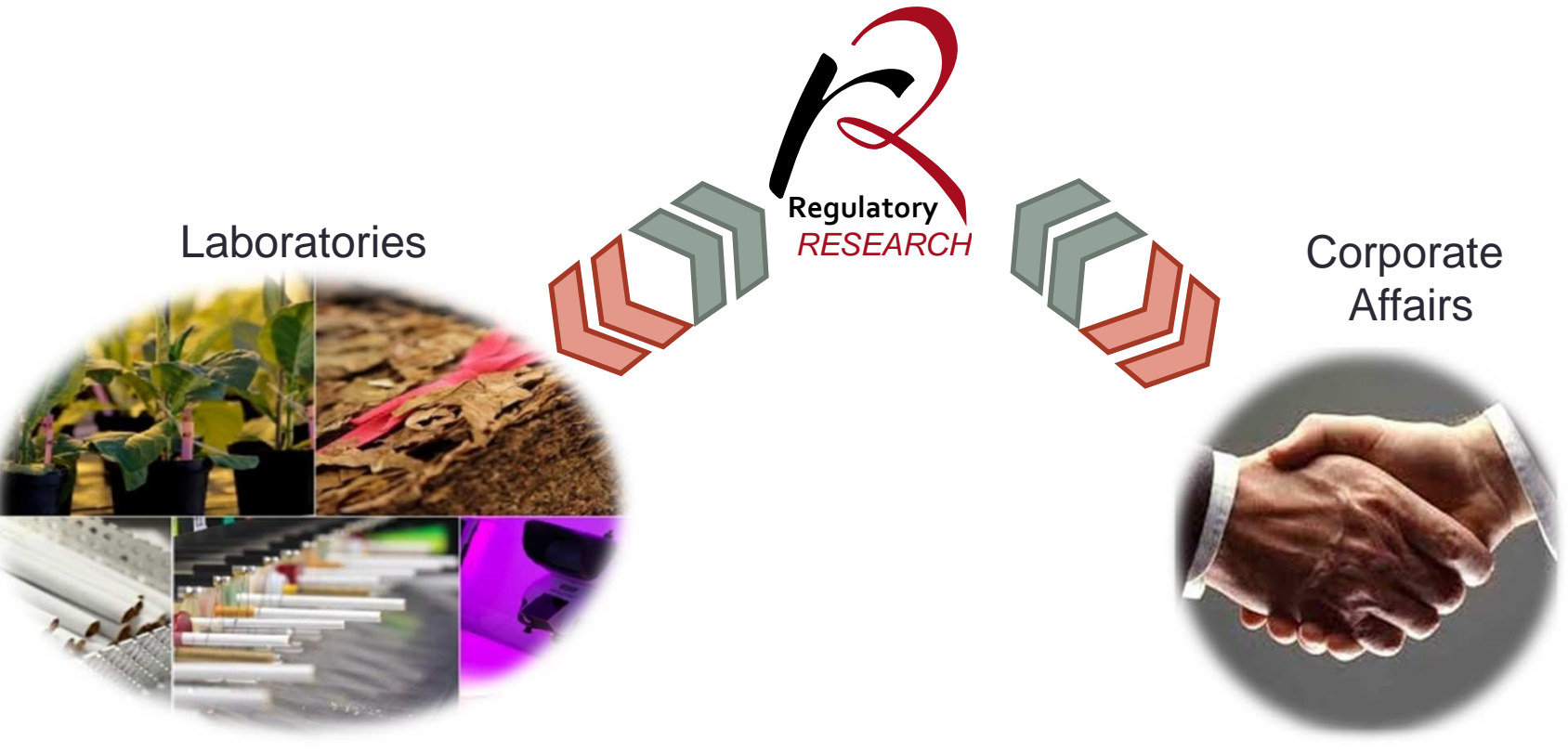

Vérifier que nos produits sont conformes à la réglementation des pays ou ils sont vendus

Négocier avec les autorités compétentes sur les réglementations actuelles et futures

# Introduction & contexte

#### **Pourquoi R?**

R est un langage de programmation flexible et puissant qui permet aux utilisateurs de développer des programmes sur mesure.

#### **Inconvénient:**

Langage peu intuitif pour des personnes n'ayant pas de notions en R.

#### **Notre objectif:**

Développer des interfaces graphiques pour rendre R intuitif et utilisable par tous.

De nombreux packages sont disponibles dans R:

Bwidget, Rcommander, Rtcltk, Rtcltk2, tkrplot…

**TCI Tk** Tool Command Language

# Tcl-Tk

### **Tcl**

Tool Command Language (abréviation : Tcl) est un langage de scripts conçu par John Ousterhout et son équipe à l'université de Californie à Berkeley (multi-plateformes, extensible, facile à apprendre).

#### **Tk**

 John Ousterhout développe une extension pour Tcl appelée Tk qui est une bibliothèque pour créer des interfaces graphiques portables.

#### **Tcl-Tk**

Tcl-Tk est la combinaison des languages Tcl et Tk.

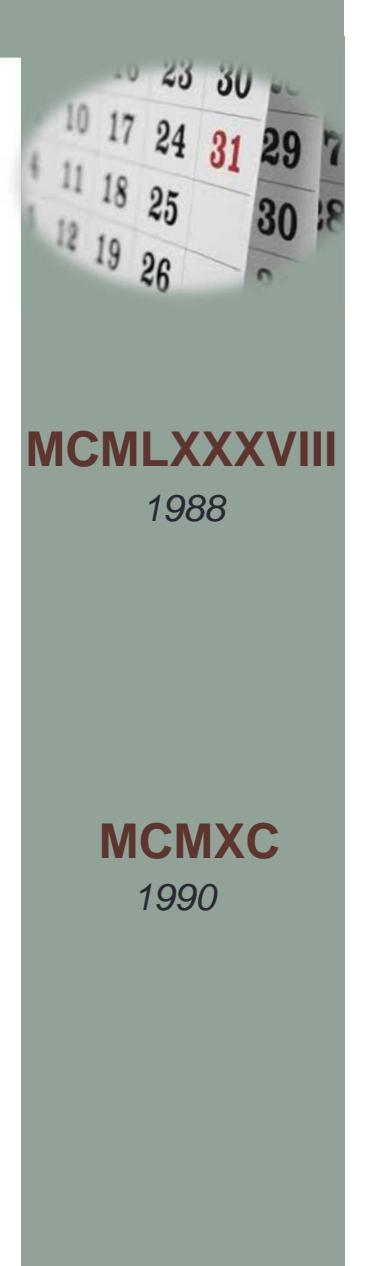

# R & Tcl-Tk

- $\bullet$   $\sf{tcltk}$ : Bibliothèque disponible dans R qui contient les principales commandes Tcl et widgets Tk.
- tcltk2: Extension de la bibliothèque tcltk qui permet d'accéder <sup>à</sup> des styles et des fonctions supplémentaires.
- tkrplot: Extension pour insérer des graphiques R dans les widgets Tk.

Pour certaines fonctions, il peut être nécessaire d'installer des applications supplémentaires (ActiveTcl…).

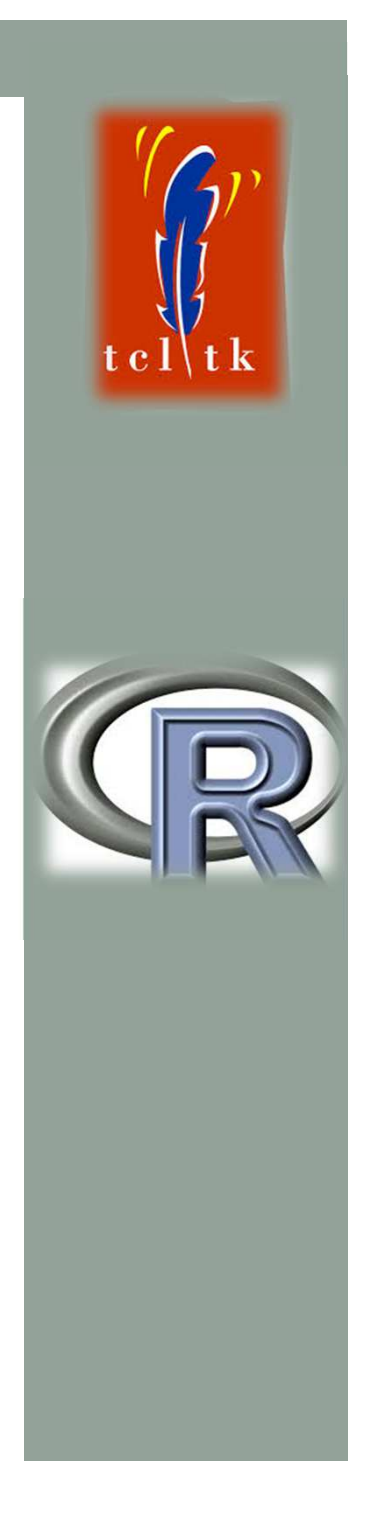

# R & Tcl-Tk

R & Tcltk permet de créer des interfaces utilisateur sur mesure pour votre application.

L'inconvénient majeur réside dans la qualité de l'aide proposée dans les packages pour utiliser les fonctions.

Liens utiles:

http://www.sciviews.org/\_rgui/tcltk/ http://rstat.ouvaton.org/?article19/creer-des-applications-graphiques-avec-rhttp://rug.mnhn.fr/semin-r/PDF/semin-R\_tcltk\_JBardin\_310512.pdf

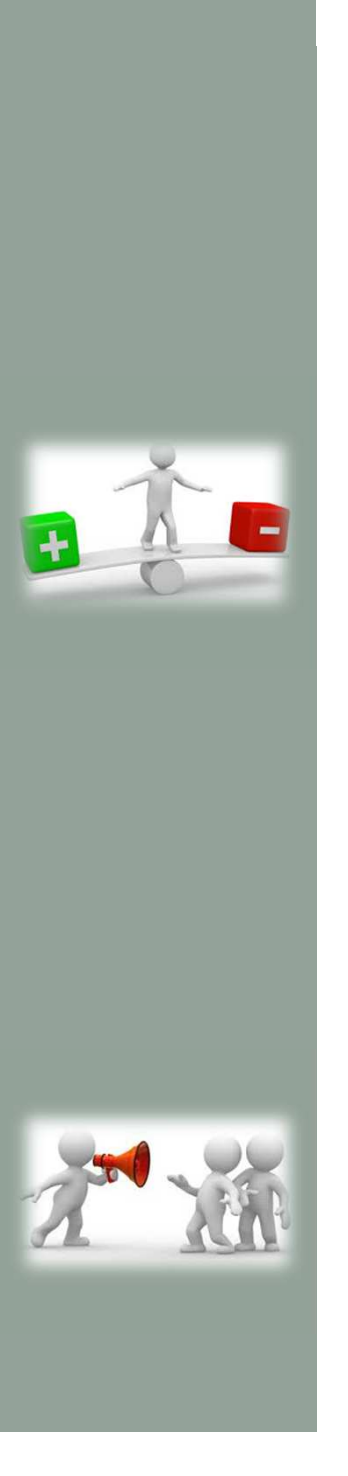

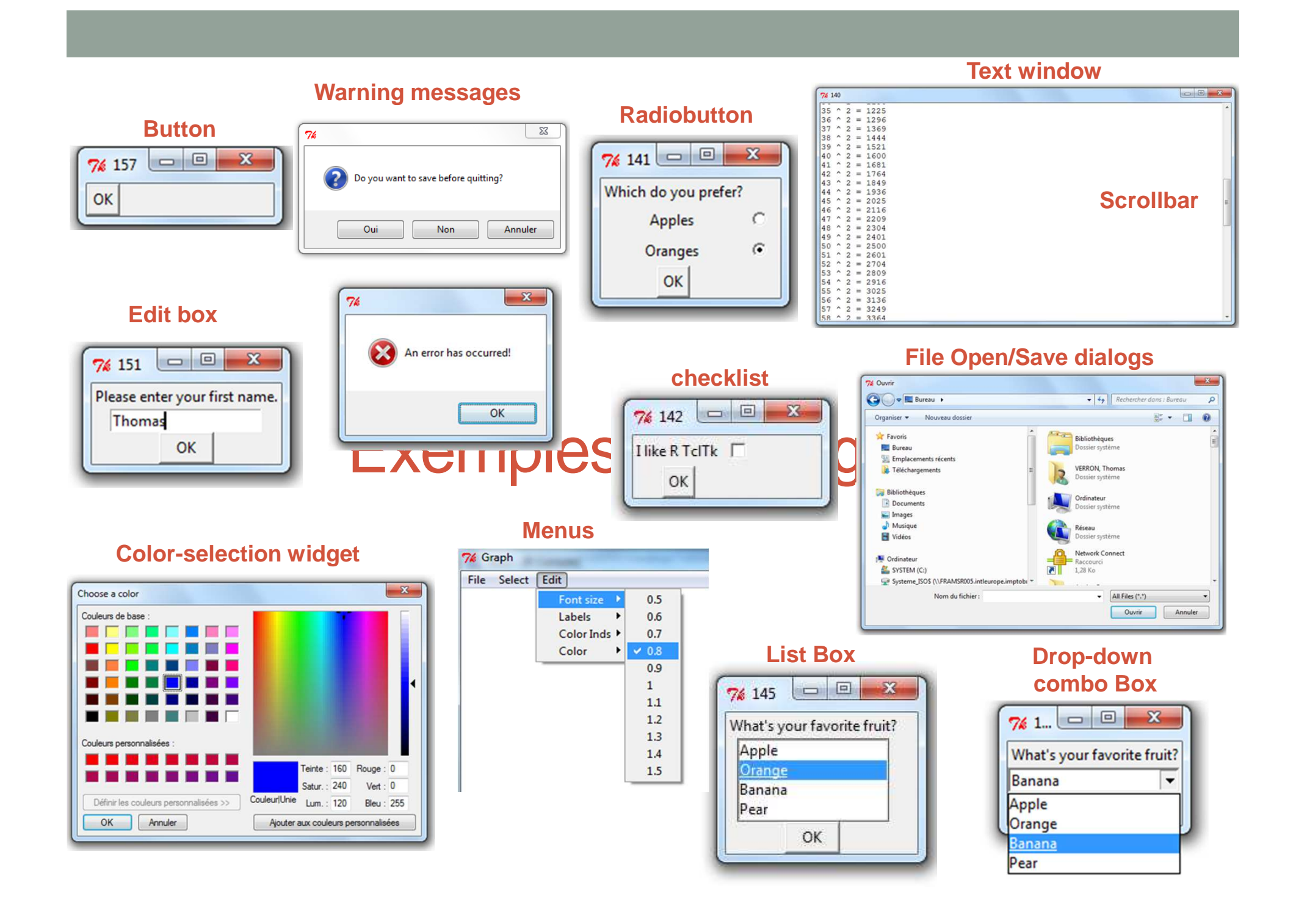

# Exemples de développement

## Exemple 1: Profil d'exactitude / Accuracy Profile

**Objectif:** Validation de méthodes d'analyse dansles laboratoires en utilisant le profil d'exactitude.

**Laboratoires:** Aider les techniciens à valider leurs méthodes d'analyse et à réaliserdes dossiers d'accréditation.

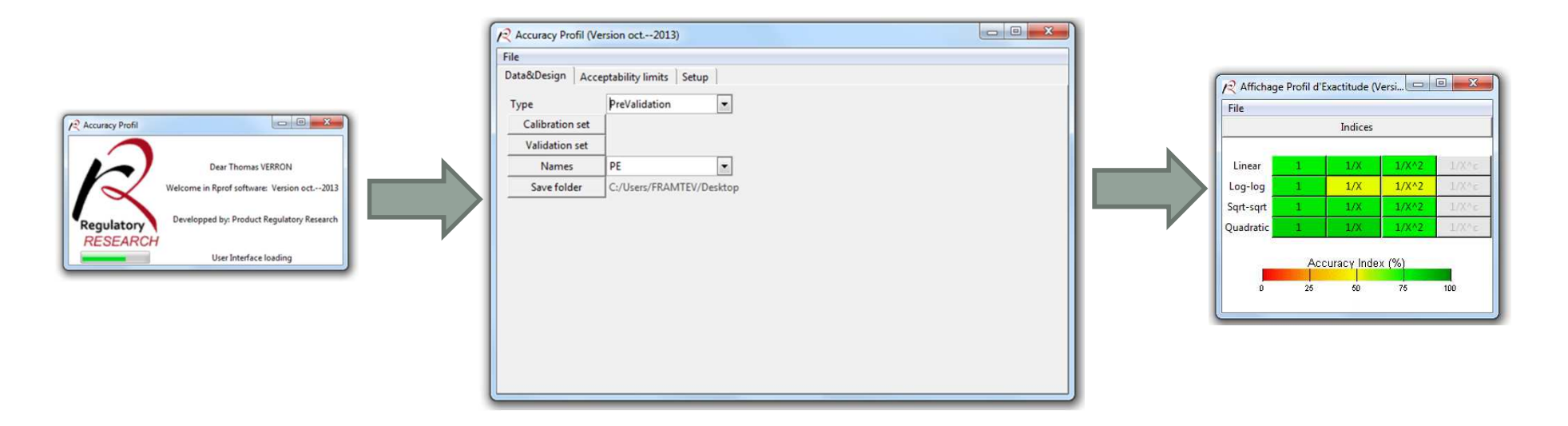

Fenêtre de chargement

Chargement des données et options Résultats et accès aux rapports

## Exemple 1: Profil d'exactitude / Accuracy Profile

**Objectif:** Validation de méthodes d'analyse dansles laboratoires en utilisant le profil d'exactitude.

**Laboratoires:** Aider les techniciens à valider leurs méthodes d'analyse et à réaliserdes dossiers d'accréditation.

#### Rapport HTML

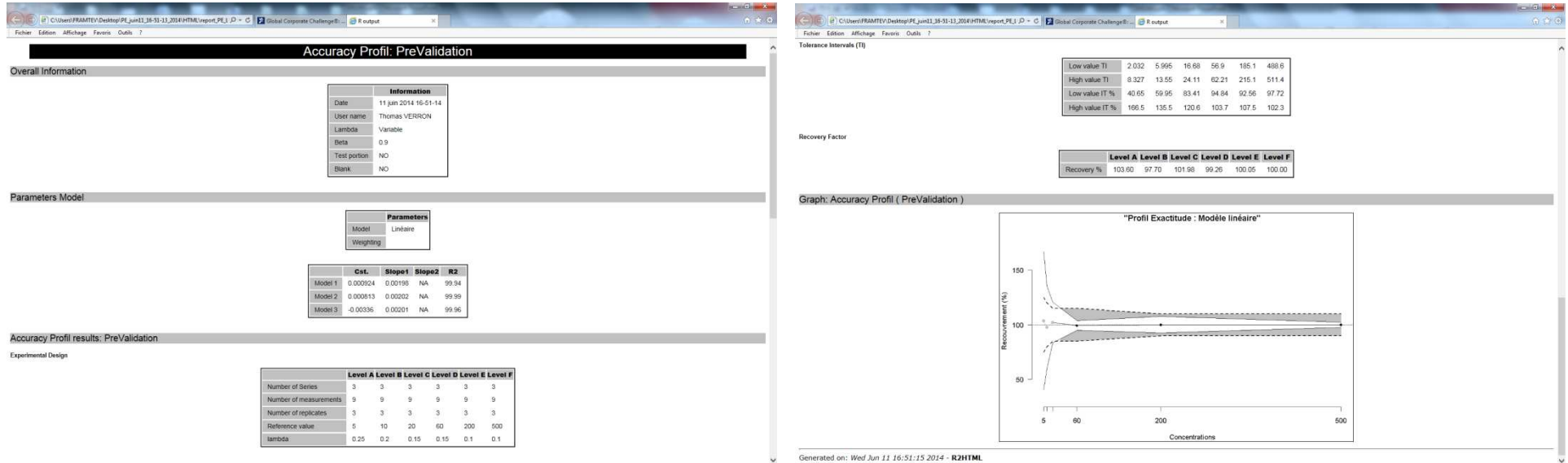

### Exemple 2: DREAMDynamic Regulatory Environment Assisted by Map

**Objectif:** Suivre l'évolution des réglementations par produit à travers le monde.

**Corporate & developpement**: Faciliter le lancement de nouveaux produits.

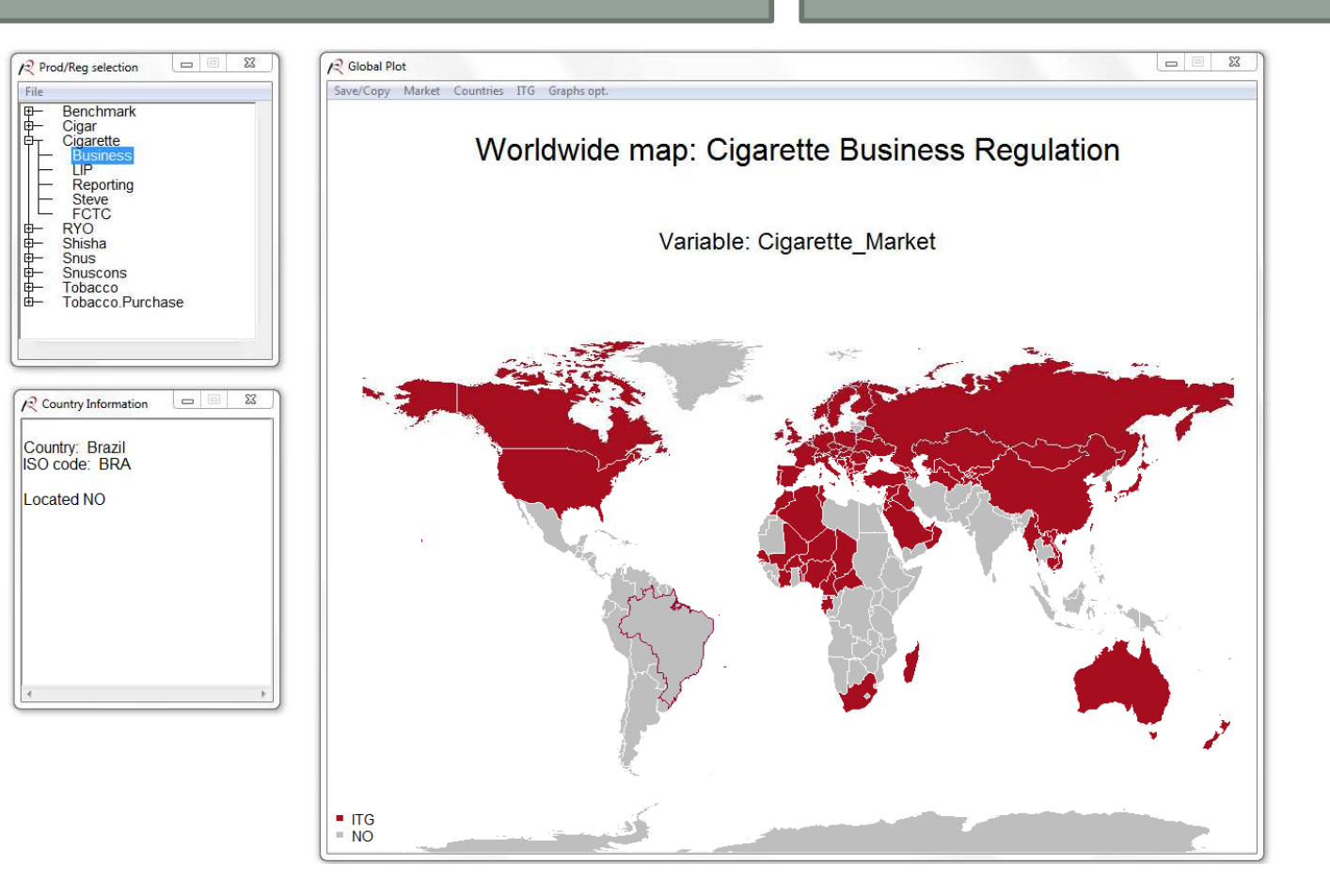

# Exemple 3: THEME-SEER

**Objectif:**  Explorer et tester des modèles à équationsstructurelles.

Tous scientifiques possédant des données multivariées.

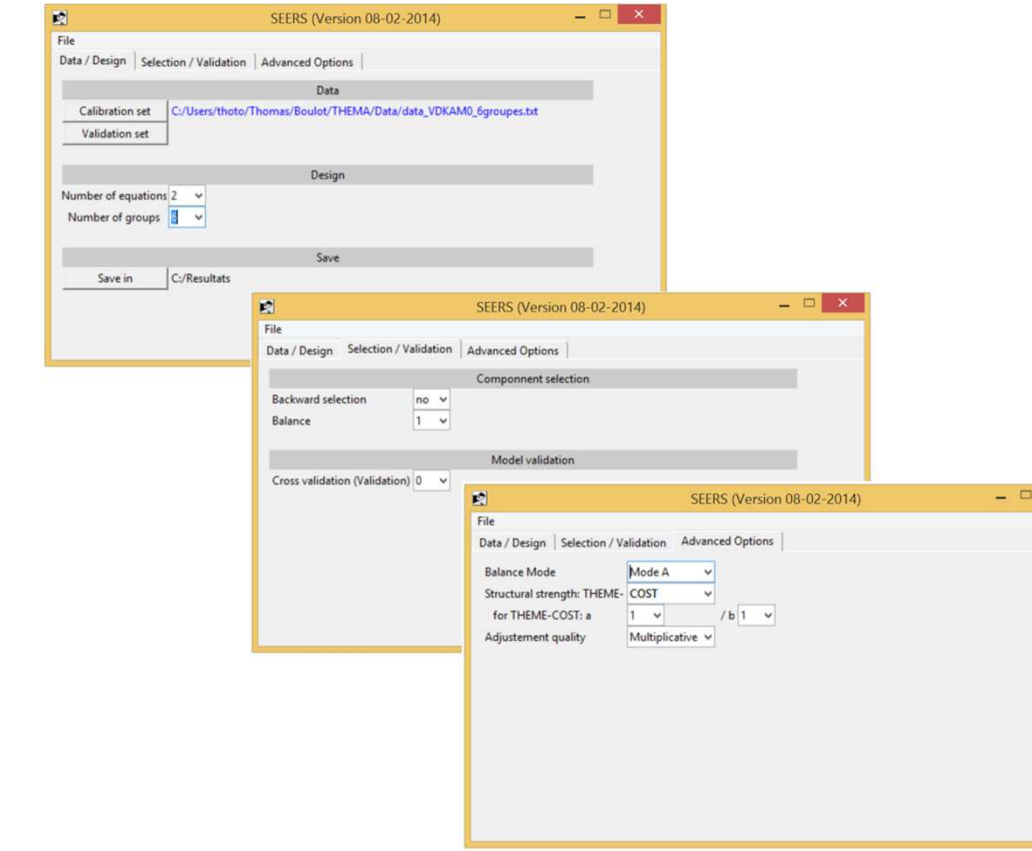

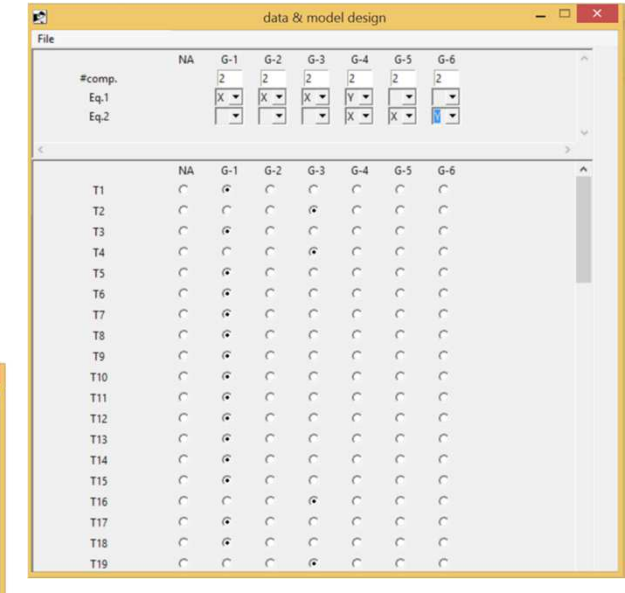

# Exemple 3: THEME-SEER

**Objectif:**  Explorer et tester des modèles à équationsstructurelles.

Tous scientifiques possédant des données multivariées.

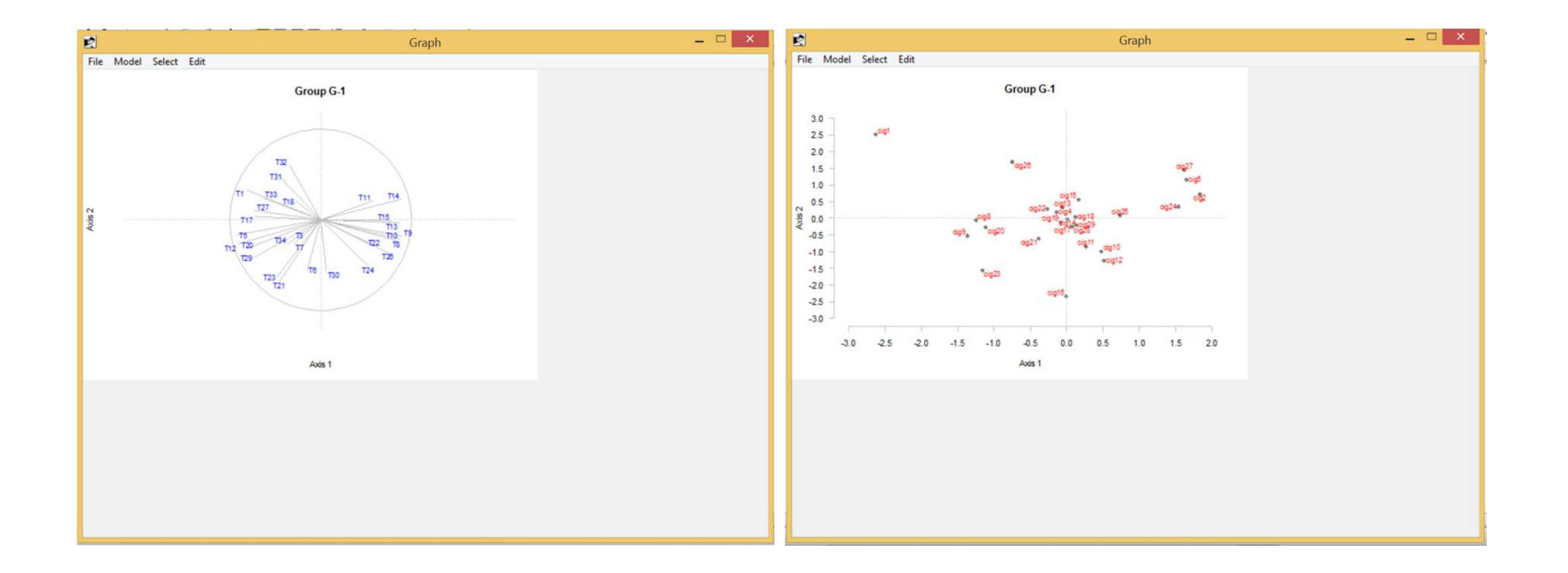

## Process

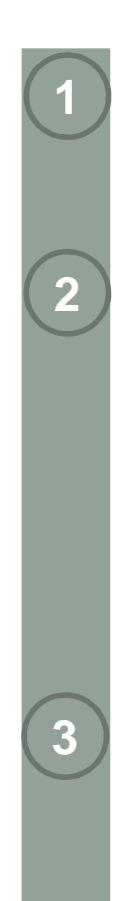

**4**

#### **Créer une fenêtre graphique:**Titre, taille, emplacement, frame

#### **Créer un objet:**

Texte, bouton, menu déroulant, barre de défilement, checkbox…

#### **Associer à un objet:**

- **une fonction:** ex. ouvrir un document
- •**et/ou une variable:** ex. chemin

### **Afficher les objets**

 Positionner dans la fenêtre (tkgrid, tkpack…)

### **Exécuter les modifications:**

Stocker les variablesFermer la fenêtre graphique

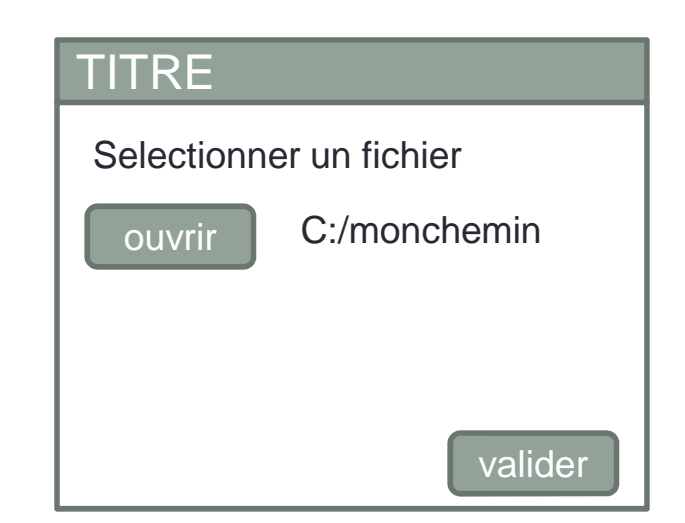

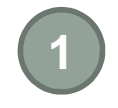

**2**

**Créer une fenêtre graphique:**Titre, taille, emplacement, frame

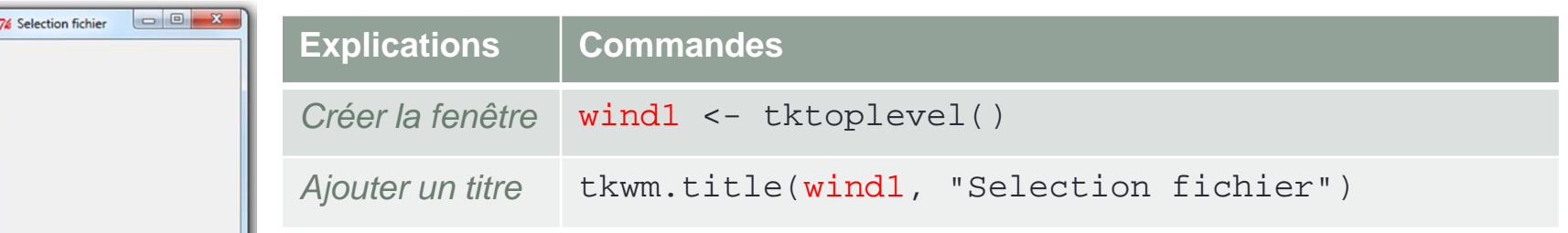

### **Créer un objet "Texte"**

Options: couleur du texte, couleur du fond...

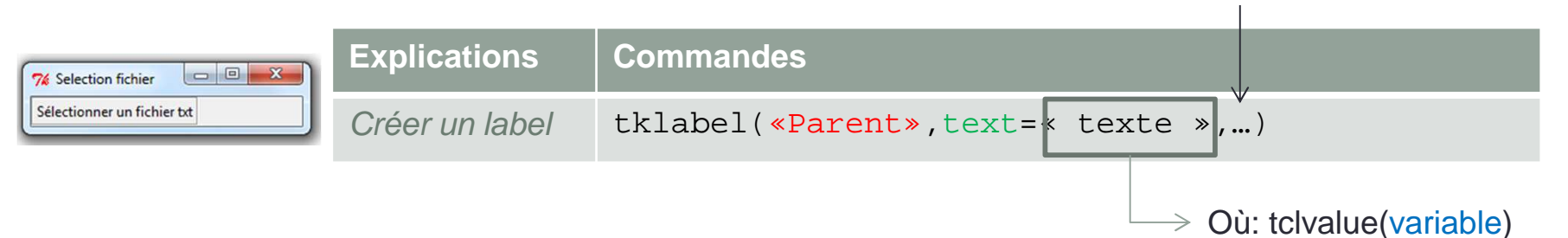

Arguments indispensables:

L'objet contient la fenêtre principale,un sous-élément de la fenêtre principale: « frame » , « notebook »;

Texte à afficher / Variable qui contient le texte à afficher.

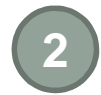

**Créer un objet "button"** Options: couleur du texte, couleur du fond...

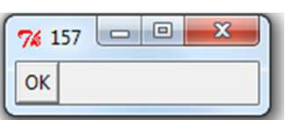

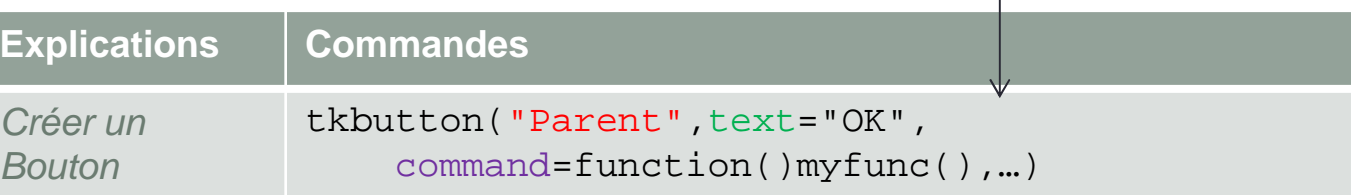

Arguments indispensables:

L'objet contient la fenêtre principale,un sous-élément de la fenêtre principale: « frame » , « notebook »;

Texte à afficher sur le bouton;

Fonction à exécuter quand on clique sur le bouton.

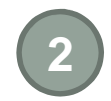

### **Créer un objet "checklist"**

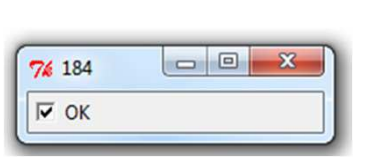

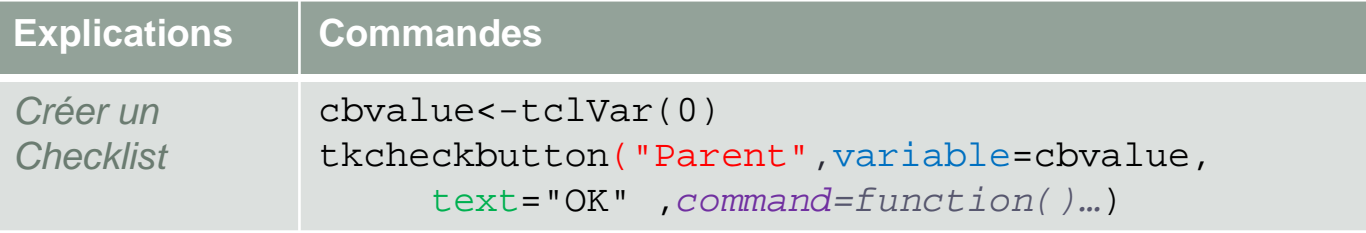

Variable: contient la valeur 1 si la case est cochée et 0 sinon (par défaut 0)

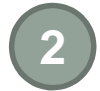

### **Créer un objet "radiobutton"**

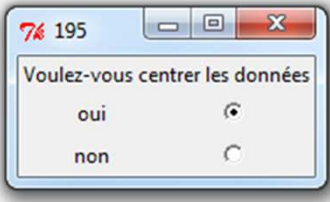

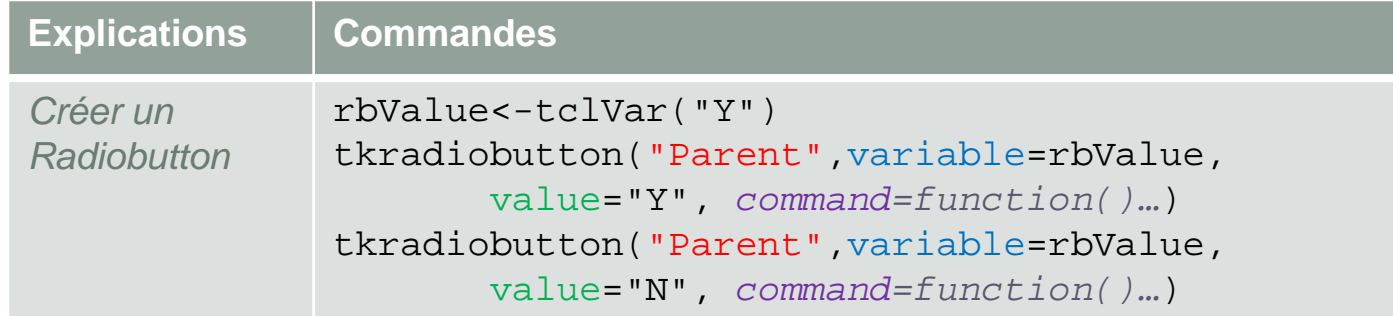

Arguments indispensables:

L'objet contient la fenêtre principale,un sous-élément de la fenêtre principale: « frame » , « notebook »;

Value: valeur à attribuer à la variable quand on coche le radiobutton;

Variable: contient la valeur (« value ») du radiobutton sélectionné «Y» ou «N» par défaut rbValue <- tclVar(«Y»).

Command : fonction à exécuter quand on coche le radiobutton.**Option:**

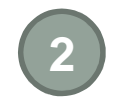

### **Créer un objet "listbox"**

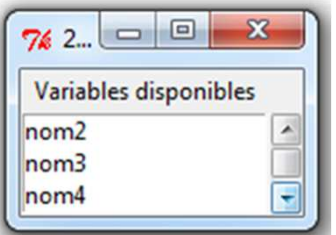

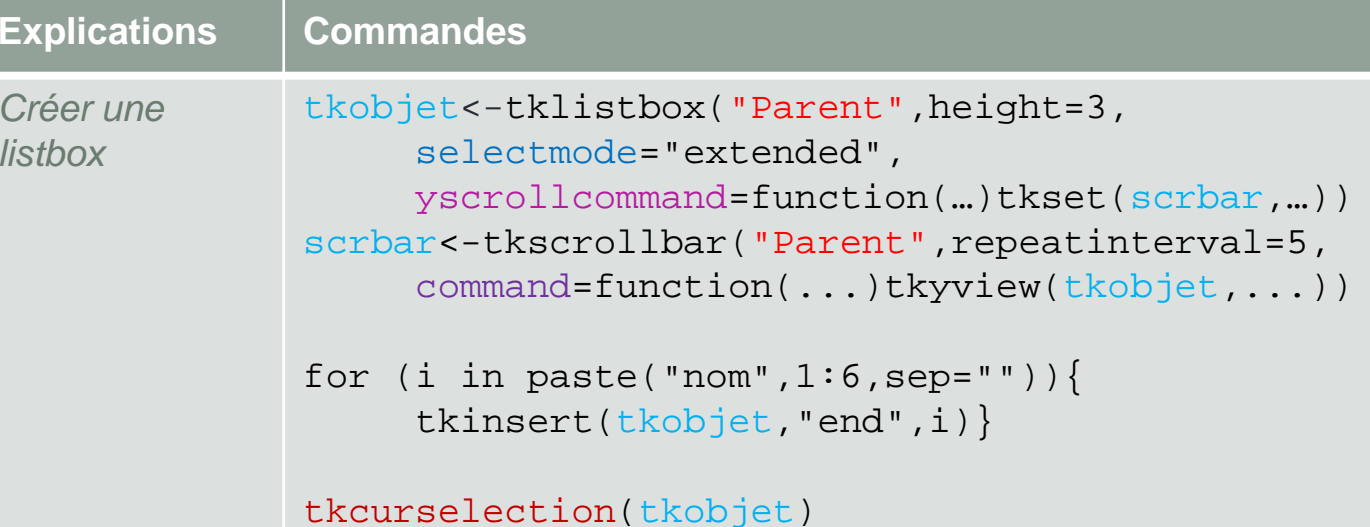

Arguments indispensables:

L'objet contient la fenêtre principale, un sous-élément de la fenêtre principale: « frame » , « notebook »; Command : fonction à exécuter; Selectmode : un par un, multiple… yscrollcommand : pour rajouter une barre de défilement verticale; tkcurselection : pour récupérer les lignes sélectionnées (commence à 0).

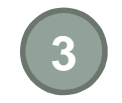

### **Positionnement**

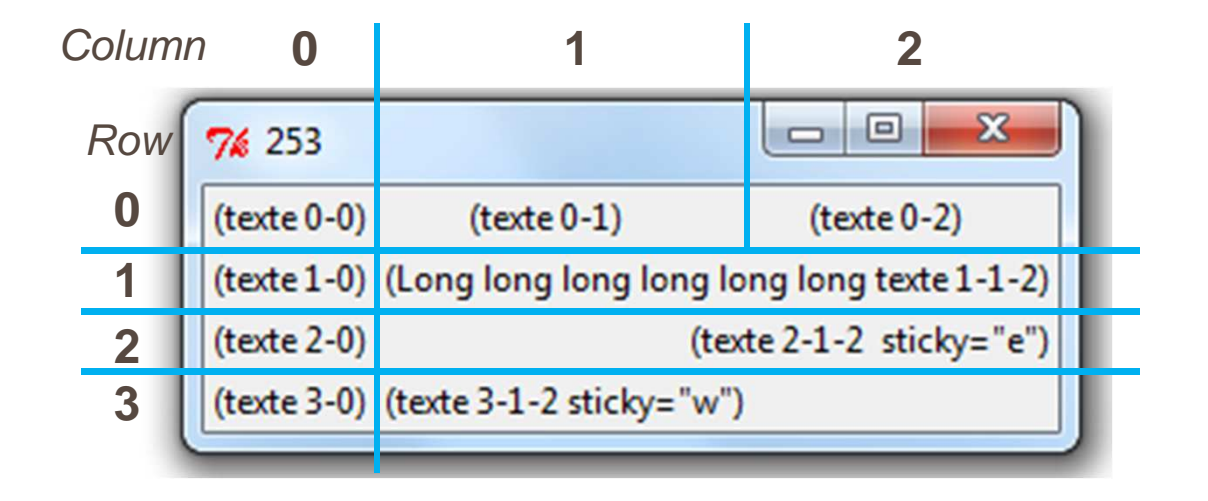

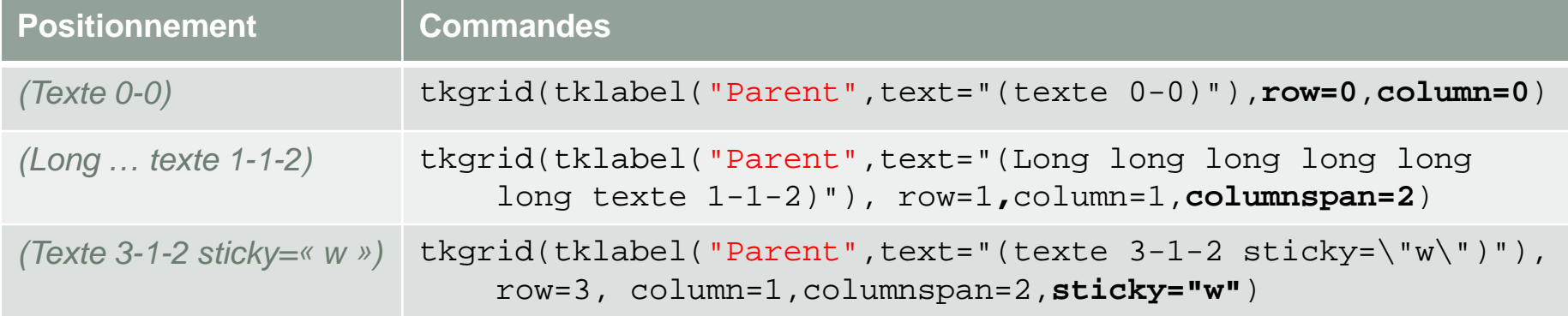

## **Ma première fenêtre graphique**

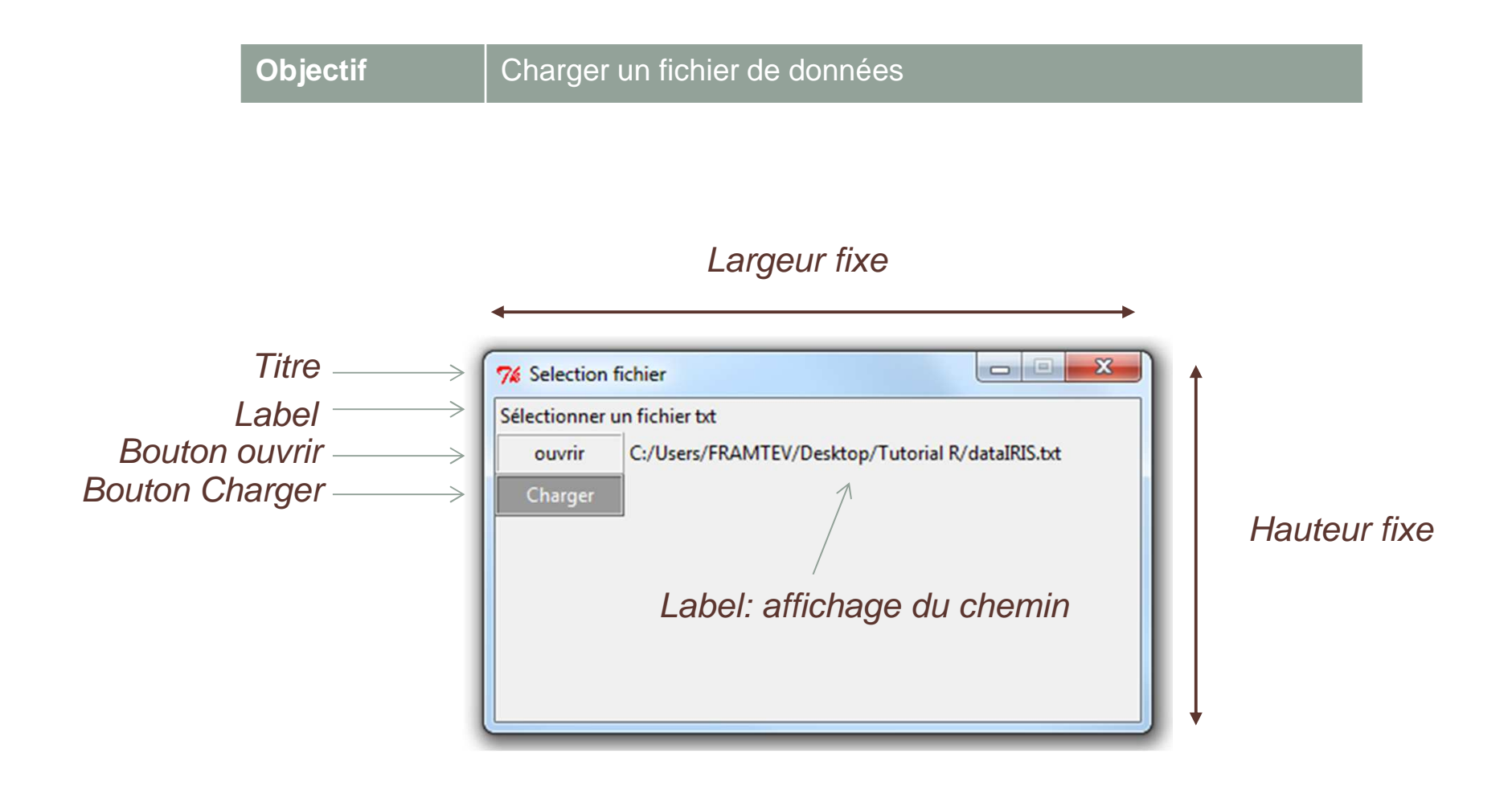

## **Créer une fenêtre graphique**

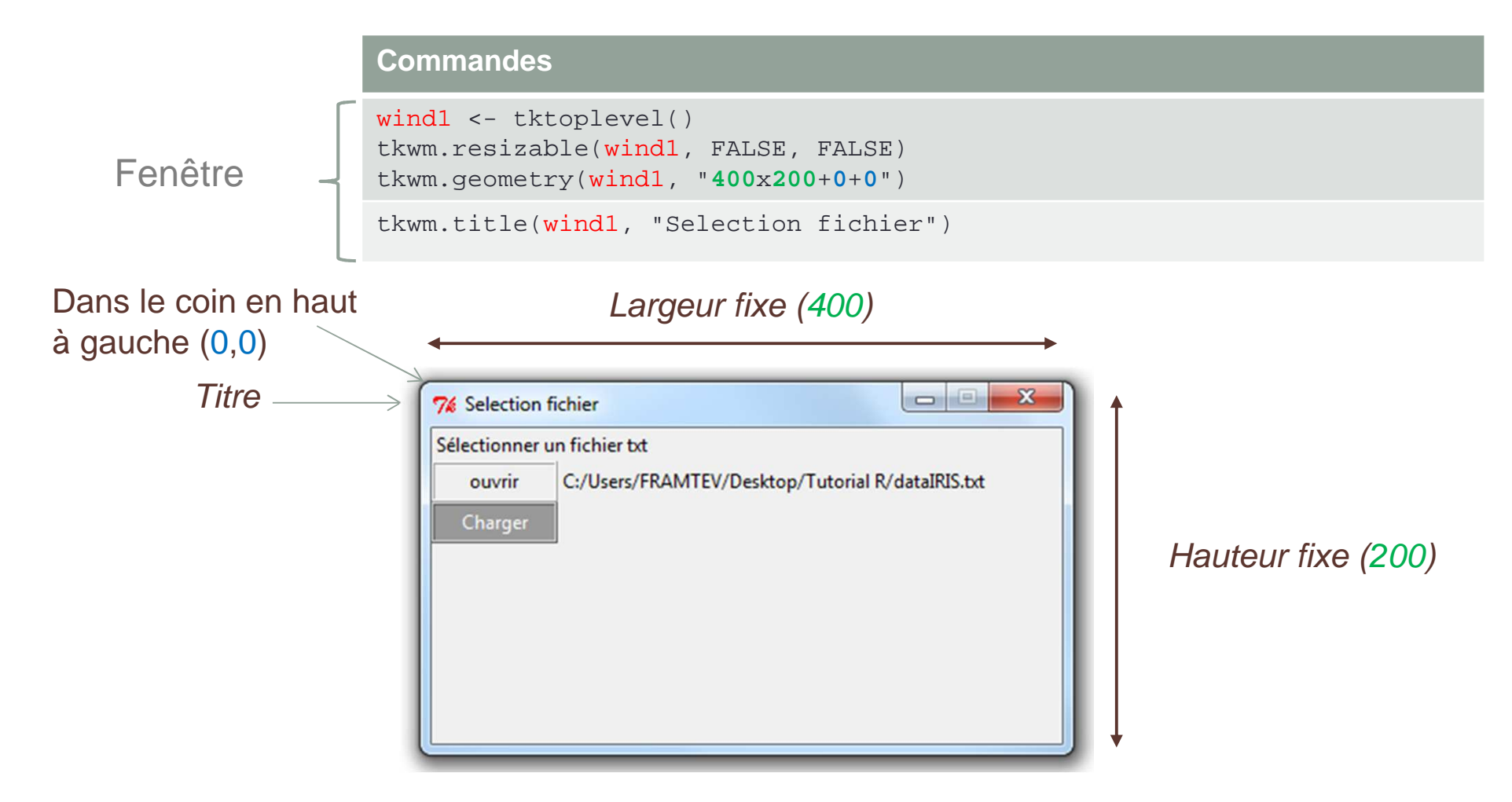

## **Créer une fenêtre graphique**

#### **Commandes**

```
labelwind1<- tklabel(wind1, text="Sélectionner un fichier 
txt",fg="black")
```

```
LabellabelText <- tclVar("")
```
labelcheminDATA <- tklabel(wind1, text=tclvalue(labelText),fg="black")

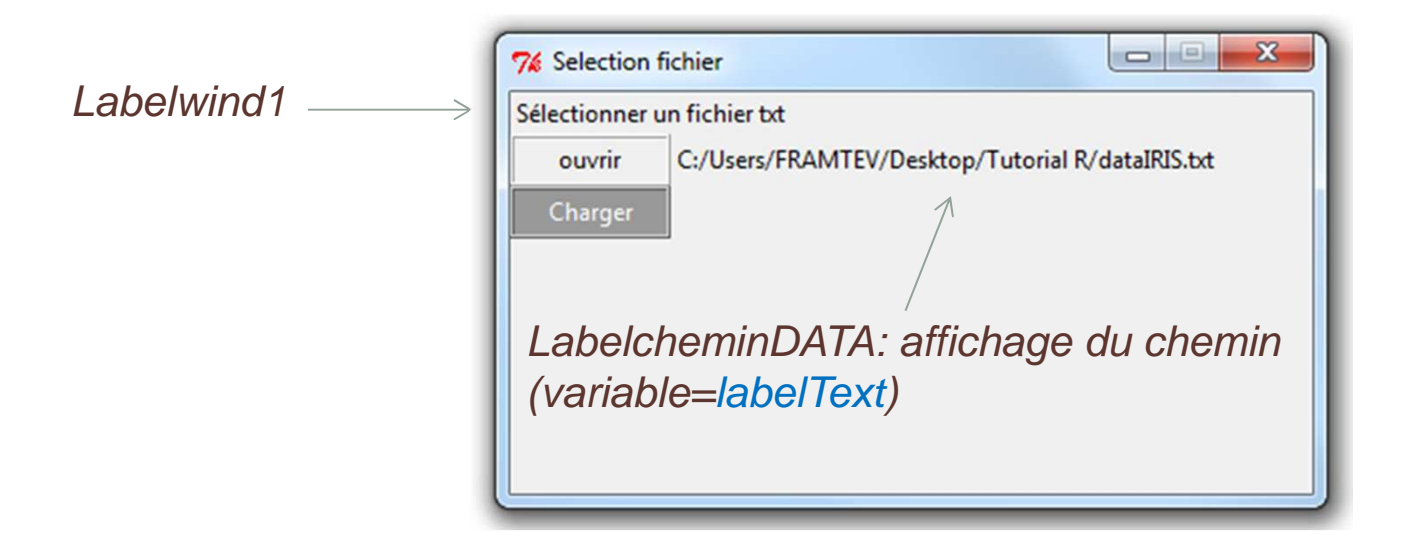

## **Créer une fenêtre graphique**

#### **Commandes**

```
butopen<-tkbutton(wind1,relief="ridge",activebackground="orange",
command=function()func.ouvrir(labelText),text="ouvrir",width=10)
```

```
q.but<-tkbutton(wind1,text="Charger",relief="ridge",foreground="white",background="grey60",command=function()exe(wind1),width=10)
```
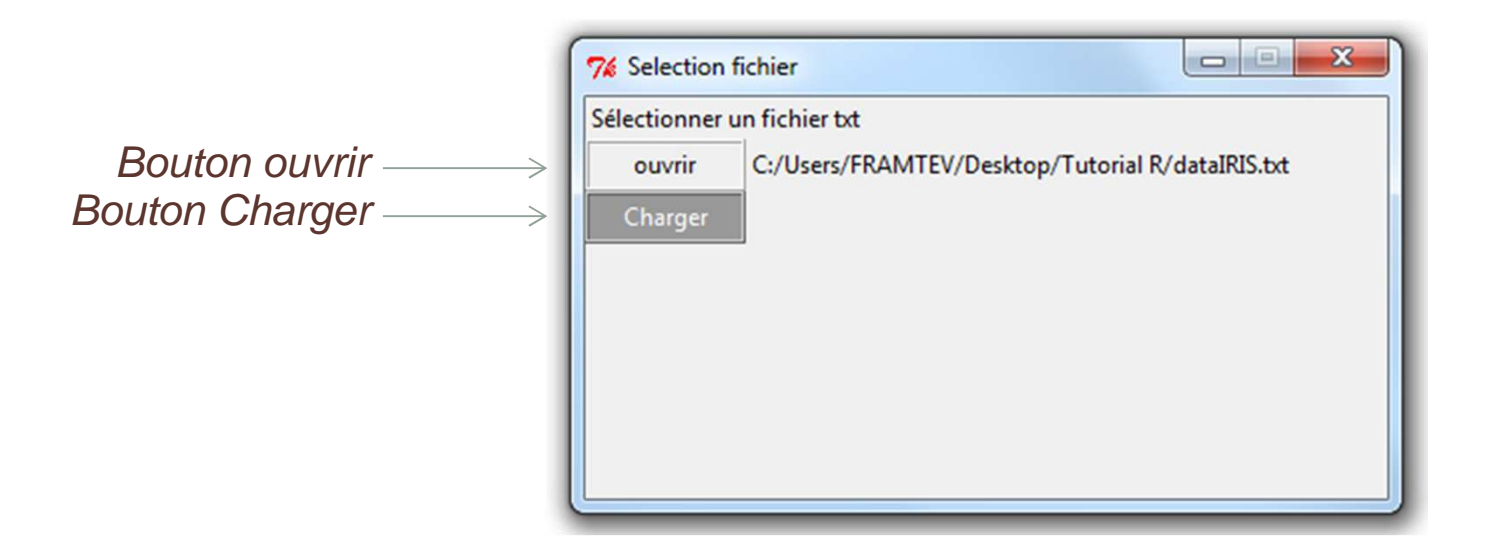

Attention il faut définir les fonctions **exe** & **func.ouvrir**

# fonctions **exe** & **func.ouvrir**

```
Functionsfunc.ouvrir<-function(x){
chemintemp<-tkgetOpenFile(initialdir="C:\\")tclvalue(x) <- tclvalue(chemintemp)
        tkconfigure(labelcheminDATA,textvariable=x)
        }exe<-function(x){
tkdestroy(x)}
```
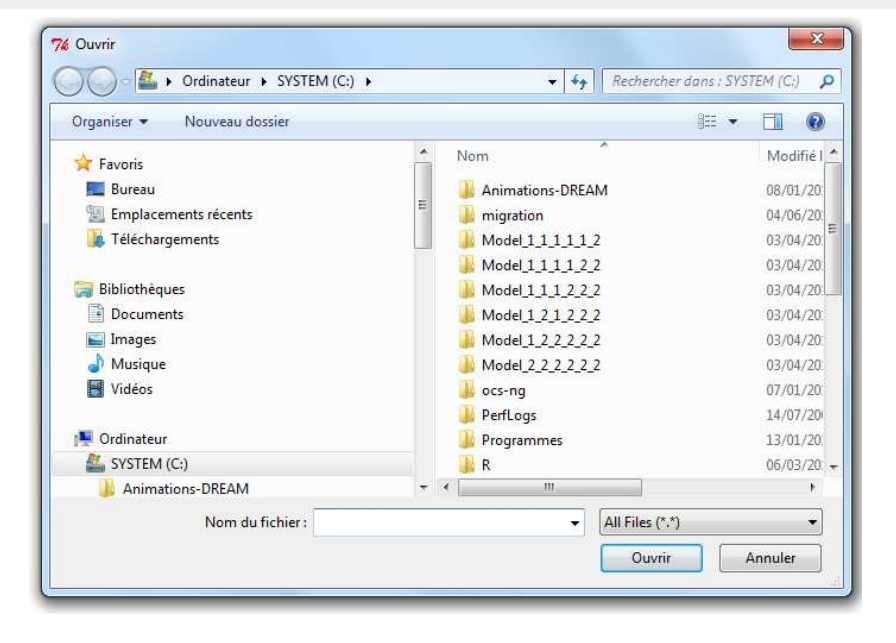

### **Positionnement**

#### **Commandes**

```
tkgrid(labelwind1,sticky="w",columnspan=2,row=0,column=0)tkgrid(butopen, sticky="w",row=1,column=0)
tkgrid(labelcheminDATA,sticky="w",row=1,column=1)tkgrid(q.but,sticky="w",row=2, column=0)
```
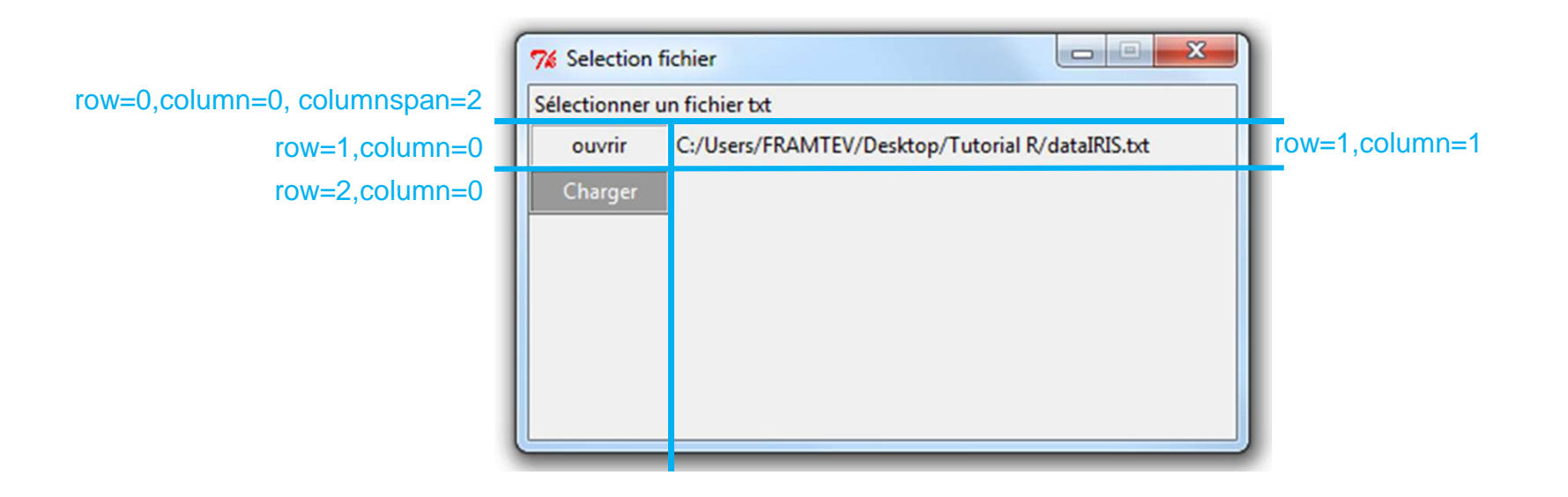

### **Sorties**

#### **Commandes**

Mydata <- read.table(file=tclvalue(labelText),header=TRUE) Varname <- colnames(mydata)

### **Modifications d'options**

- $\bullet$ Modifier la couleur du texte dans label avec l'option  $fg="$ "
- $\bullet$ Modifier la forme des boutons avec relief=""
- $\bullet$ Utiliser l'option activebackground="" dans bouton

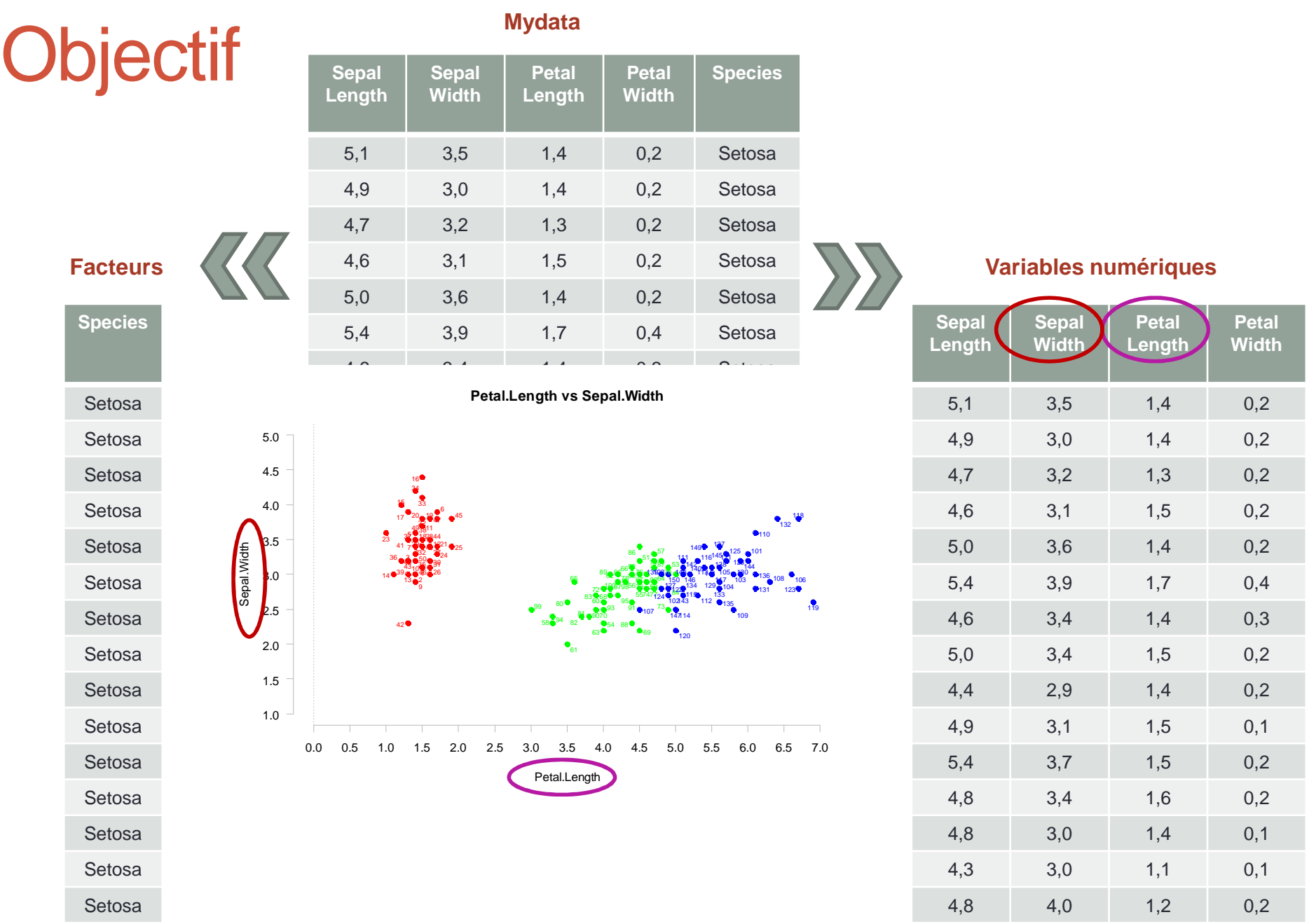

### **Fenêtre « Sélection de variables »**

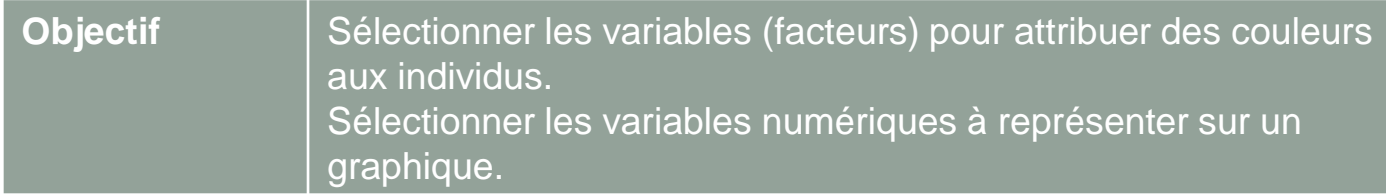

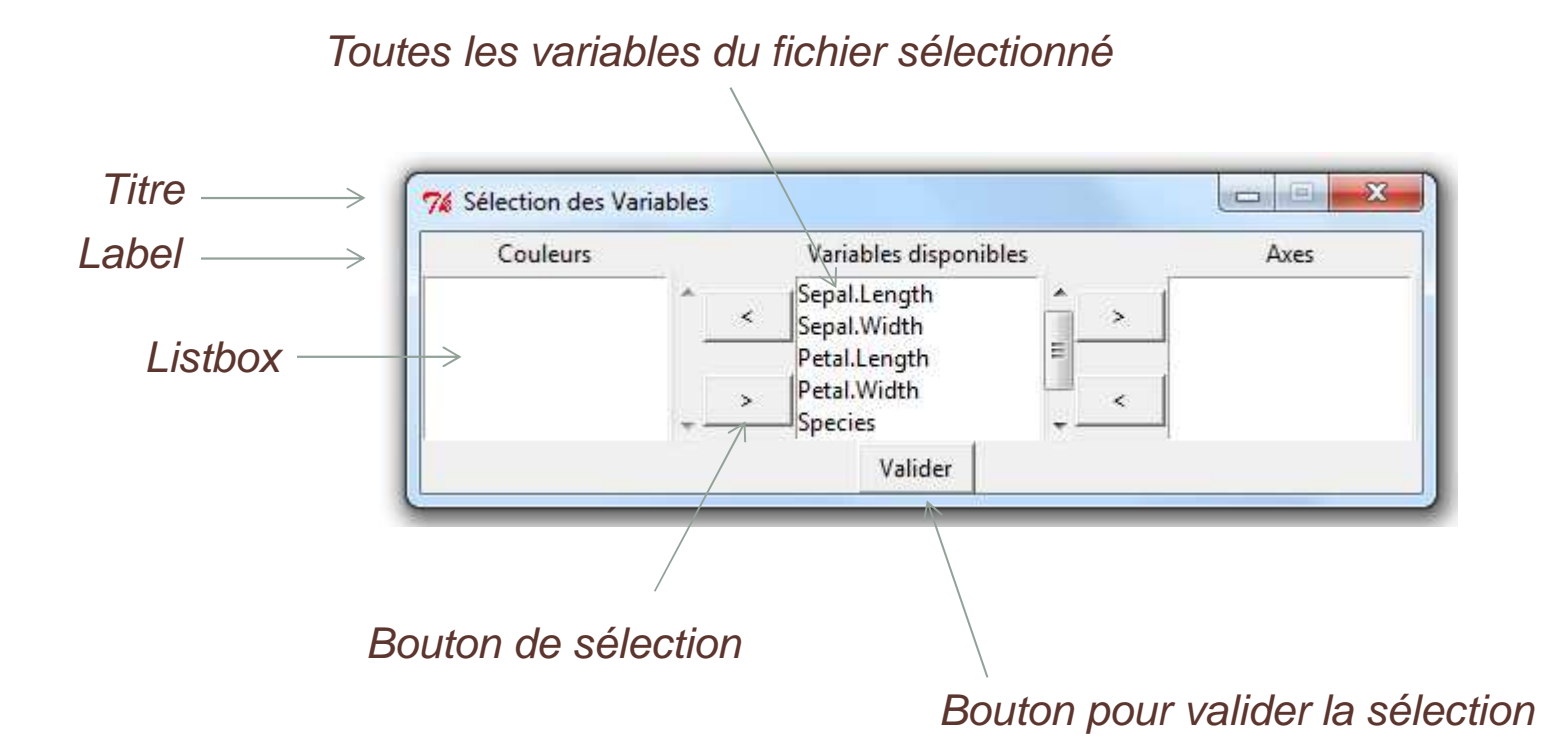

## **Fenêtre « Sélection de variables »**

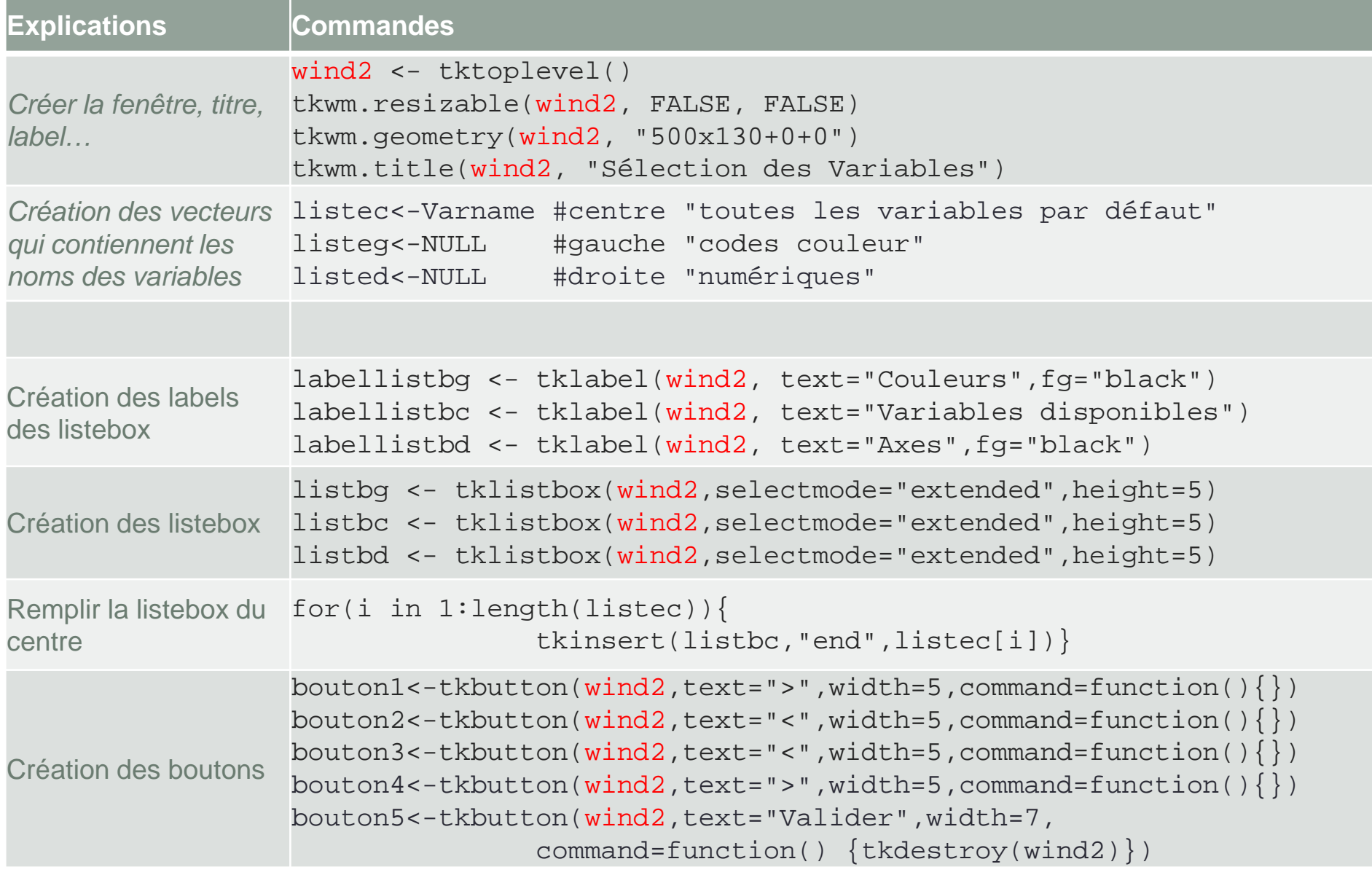

### **Positionnement**

#### **Commandes**

tkgrid(labellistbg,row=0,column=0) tkgrid(listbg,row=1,column=0,rowspan=2)tkgrid(bouton3,row=1,column=2) tkgrid(labellistbc,row=0,column=3) tkgrid(listbc,row=1,column=3,rowspan=2)tkgrid(bouton1,row=1,column=5) tkgrid(bouton2,row=2,column=5) tkgrid(labellistbd,row=0,column=6) tkgrid(listbd,row=1,column=6,rowspan=2)tkgrid(bouton5,row=3,column=3)tkwait.window(wind2)

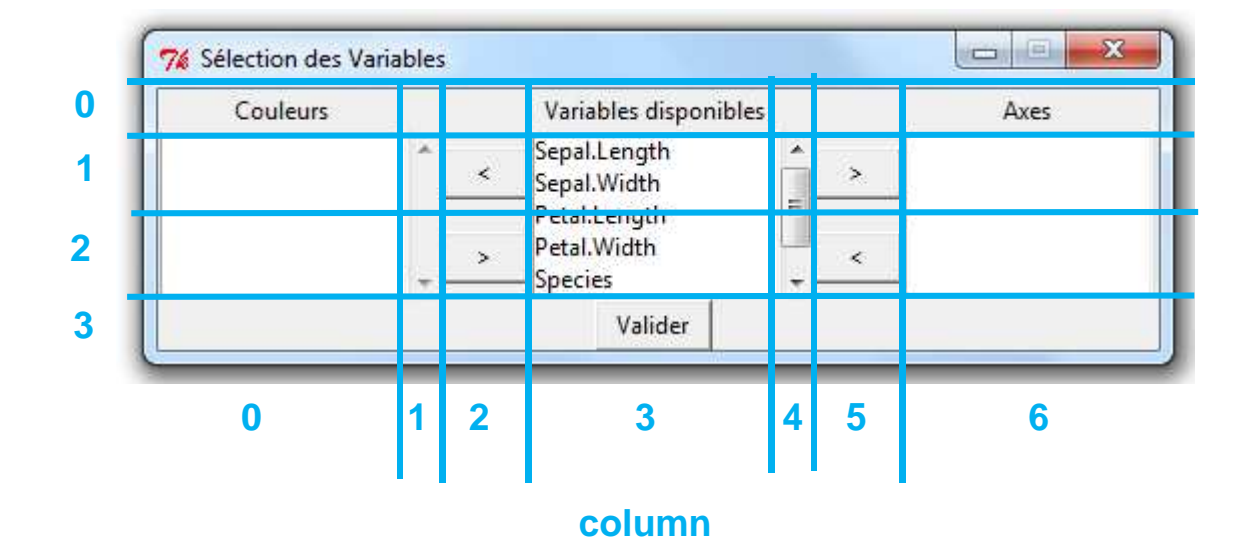

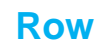

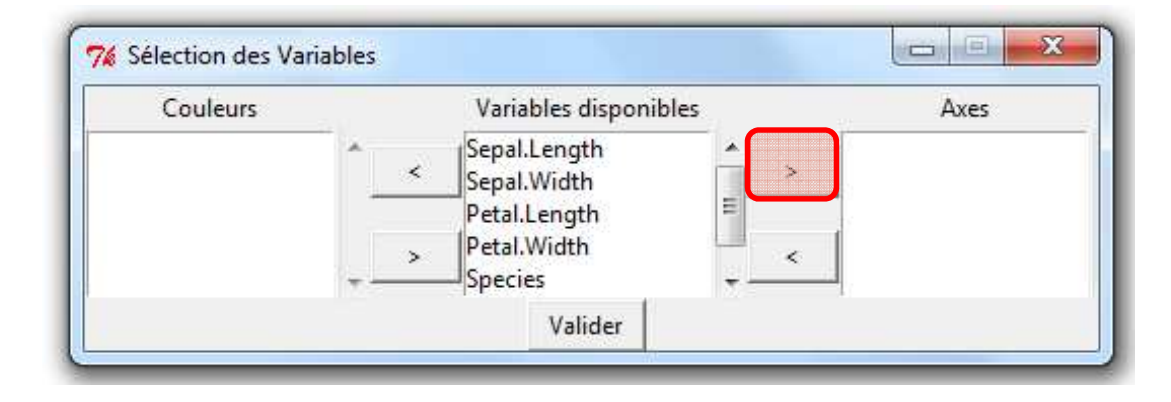

```
bouton1 <- tkbutton(wind2,text=">",width=5,command=function() {
## Vérifier que l'utilisateur à selectionner des variables dans la fenêtre du centre
 if (tclvalue(tkcurselection(listbc))!="") {
## Récupérer les numéros des variables sélectionnées
selection<-as.numeric(strsplit(tclvalue(tkcurselection(listbc)),"")[[1]])+1## Ajouter/retirer dans la lbox de droite/centre les noms de la sélection par itération 
       du plus grand au plus petit
selectiono<-sort(selection,decreasing =TRUE)
   for(i in selectiono){
tkdelete(listbc,i-1)
tkinsert(listbd,"end",listec[i]) #selection[aaa]}
## Rajouter les noms dans la liste de droitelisted<<-c(listed,listec[selectiono])
## Retirer les noms dans la liste du centre ## ATTENTION A L'ORDRElistec<<-listec[-selectiono]
}else{tkmessageBox(message="Aucune variable sélectionnée !",type="ok",icon="error")}})
```
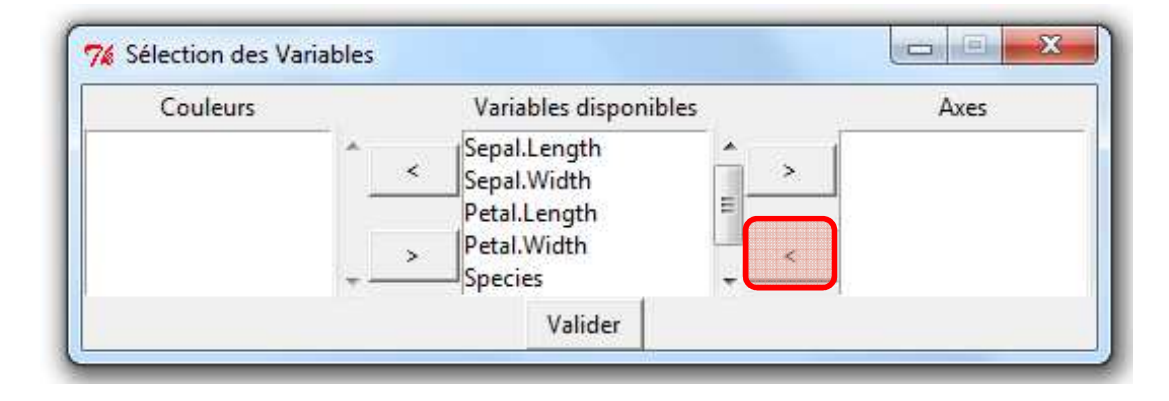

```
bouton2 <- tkbutton(wind2,text="<",width=5,command=function() {
   if (tclvalue(tkcurselection(listbd))!="") {
selection <- as.numeric(strsplit(tclvalue(tkcurselection(listbd))," ")[[1]])+1
     selectiono<-sort(selection,decreasing =TRUE)
    for(i in selectiono){
      tkdelete(listbd,i-1)
tkinsert(listbc,"end",listed[i])}
listec<<-c(listec,listed[selectiono])listed<<-listed[-selectiono]} else {
tkmessageBox(message="Aucune variable sélectionnée !",type="ok",icon="error")
   }})
```
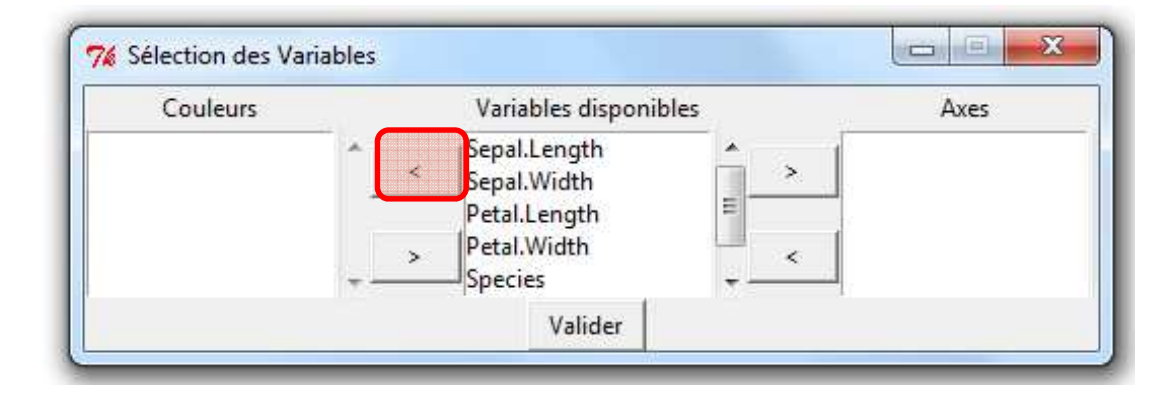

```
bouton3 <- tkbutton(wind2,text="<",width=5,command=function() {
   if (tclvalue(tkcurselection(listbc))!="") {
selection <- as.numeric(strsplit(tclvalue(tkcurselection(listbc))," ")[[1]])+1
     selectiono<-sort(selection,decreasing =TRUE)
     for(i in selectiono){
      tkdelete(listbc,i-1)
tkinsert(listbg,"end",listec[i]) }
listeg<<-c(listeg,listec[selectiono])listec<<-listec[-selectiono]} else {
tkmessageBox(message="Aucune variable sélectionnée !",type="ok",icon="error")
   }})
```
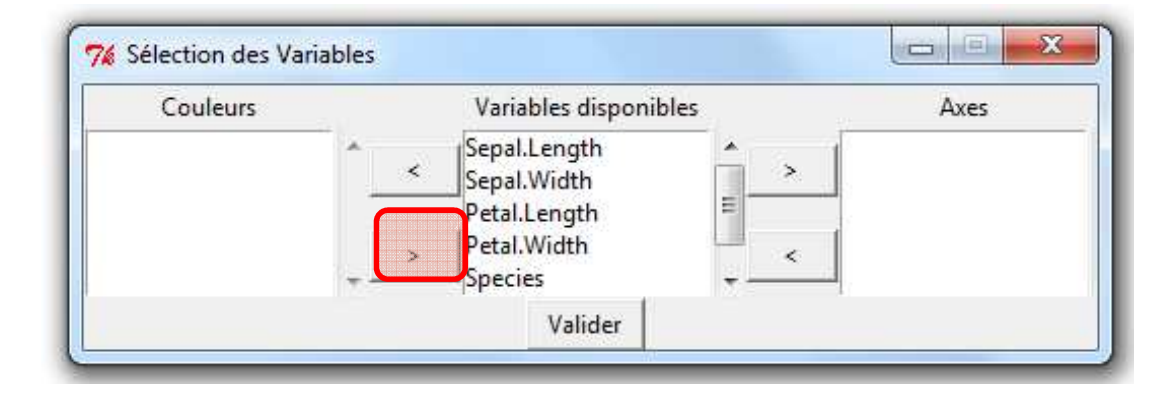

```
bouton4 <- tkbutton(wind2,text=">",width=5,command=function() {
   if (tclvalue(tkcurselection(listbg))!="") {
selection <- as.numeric(strsplit(tclvalue(tkcurselection(listbg))," ")[[1]])+1
     selectiono<-sort(selection,decreasing =TRUE)
     for(i in selectiono){
      tkdelete(listbg,i-1)
tkinsert(listbc,"end",listeg[i])}
listec<<-c(listec,listeg[selectiono])listeg<<-listeg[-selectiono]} else {
tkmessageBox(message="Aucune variable sélectionnée !",type="ok",icon="error")
   }})
```
### **Rajouter les scrollbars**

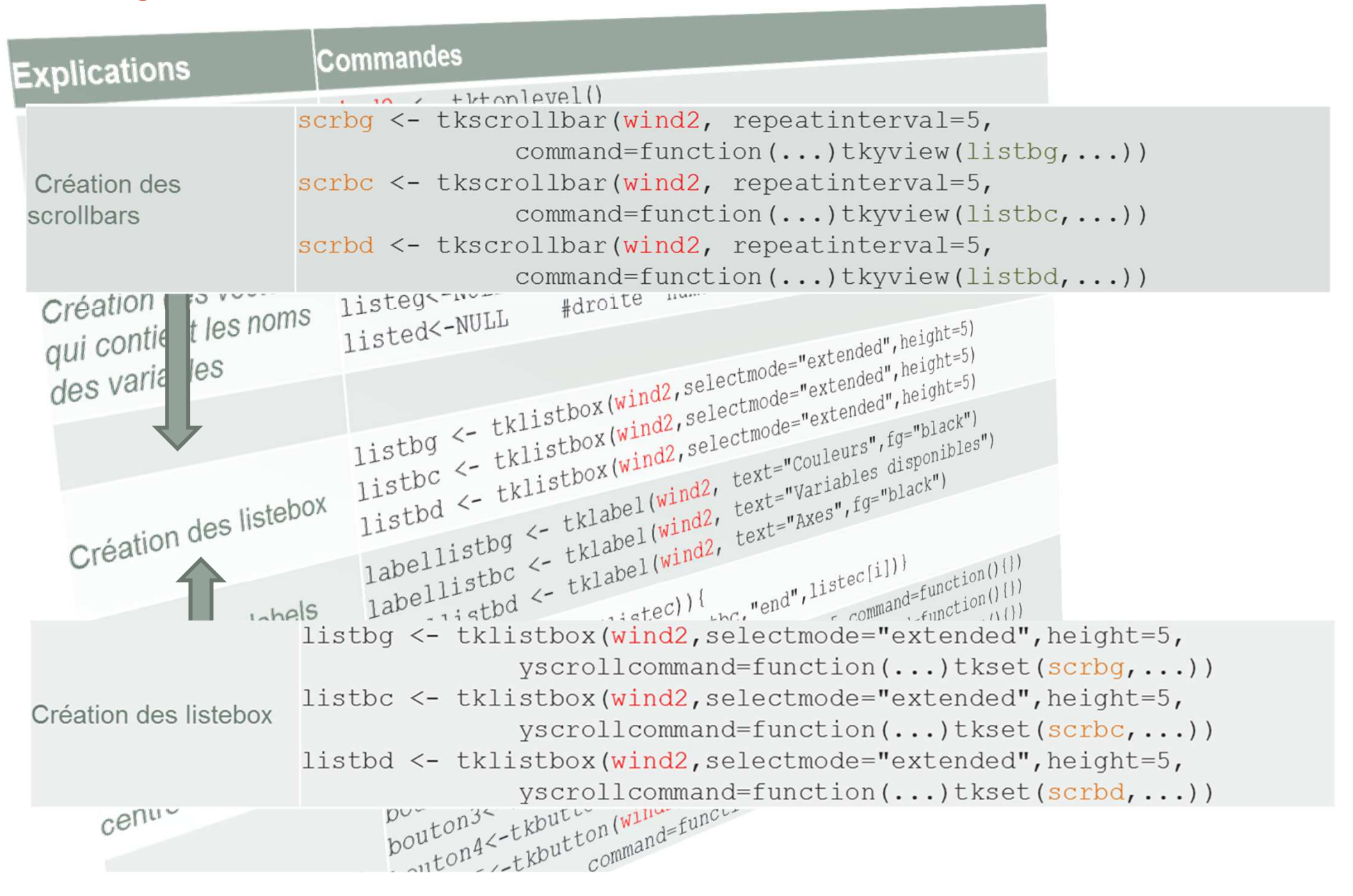

### **Positionnement**

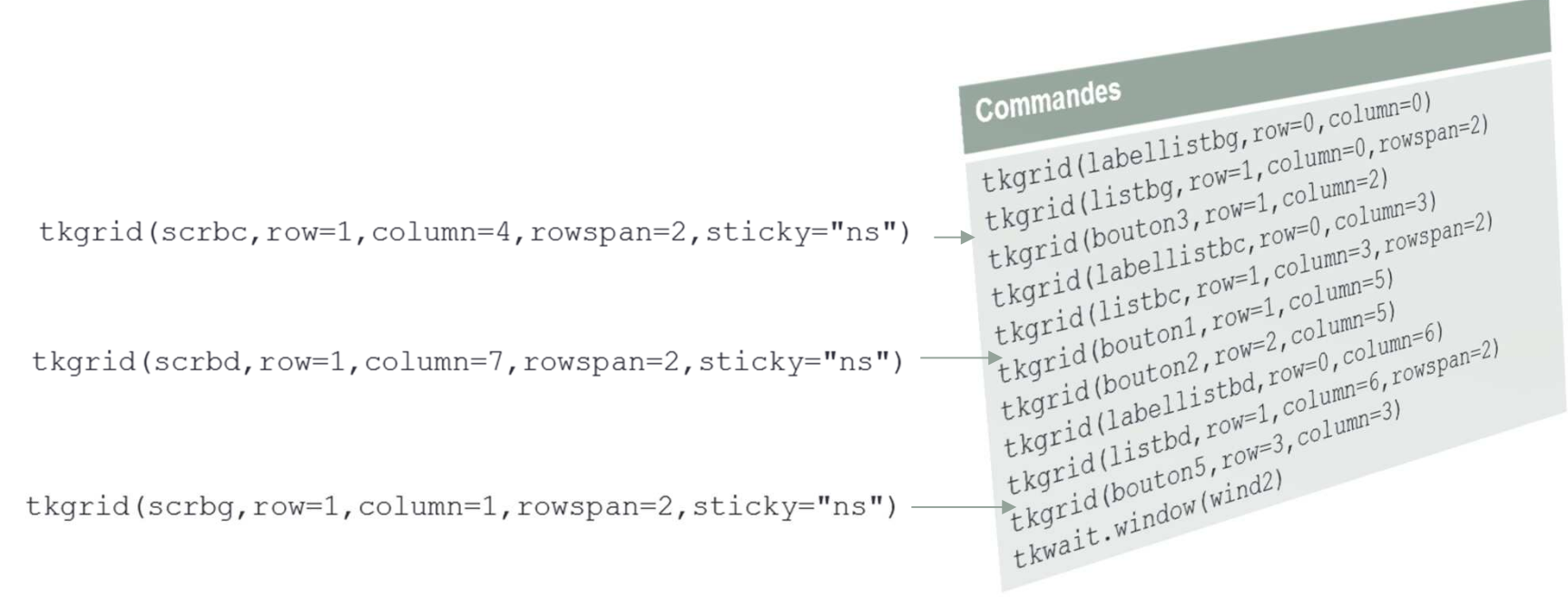

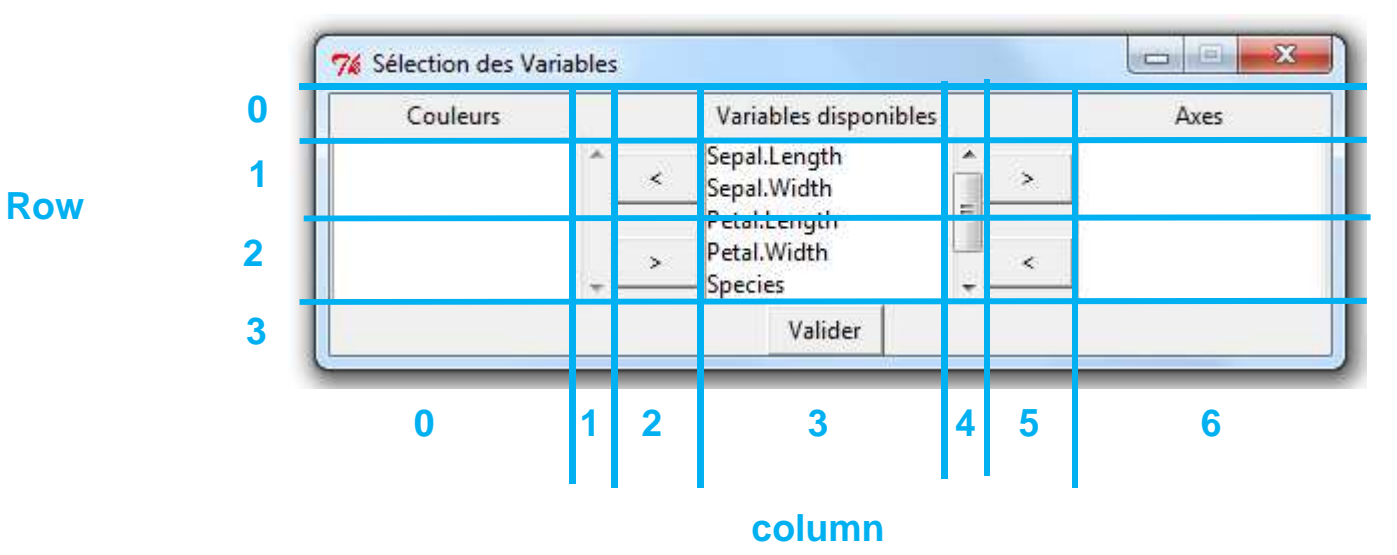

# **Fenêtre « Graph »**

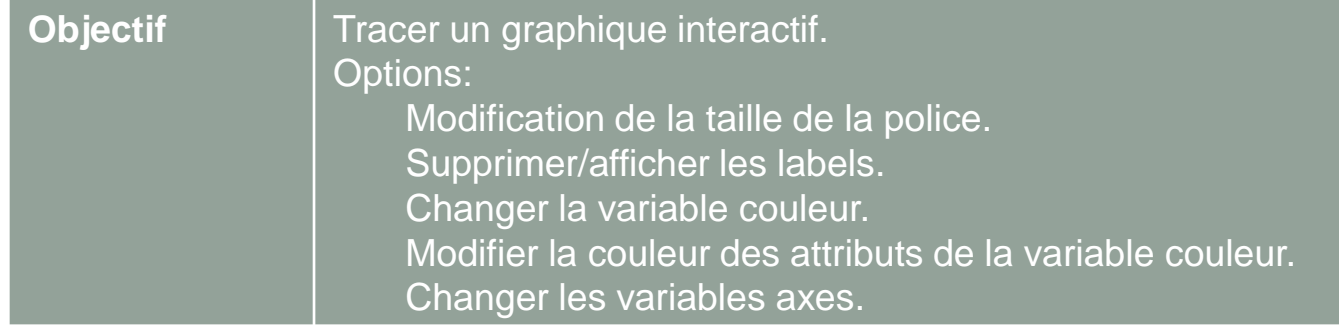

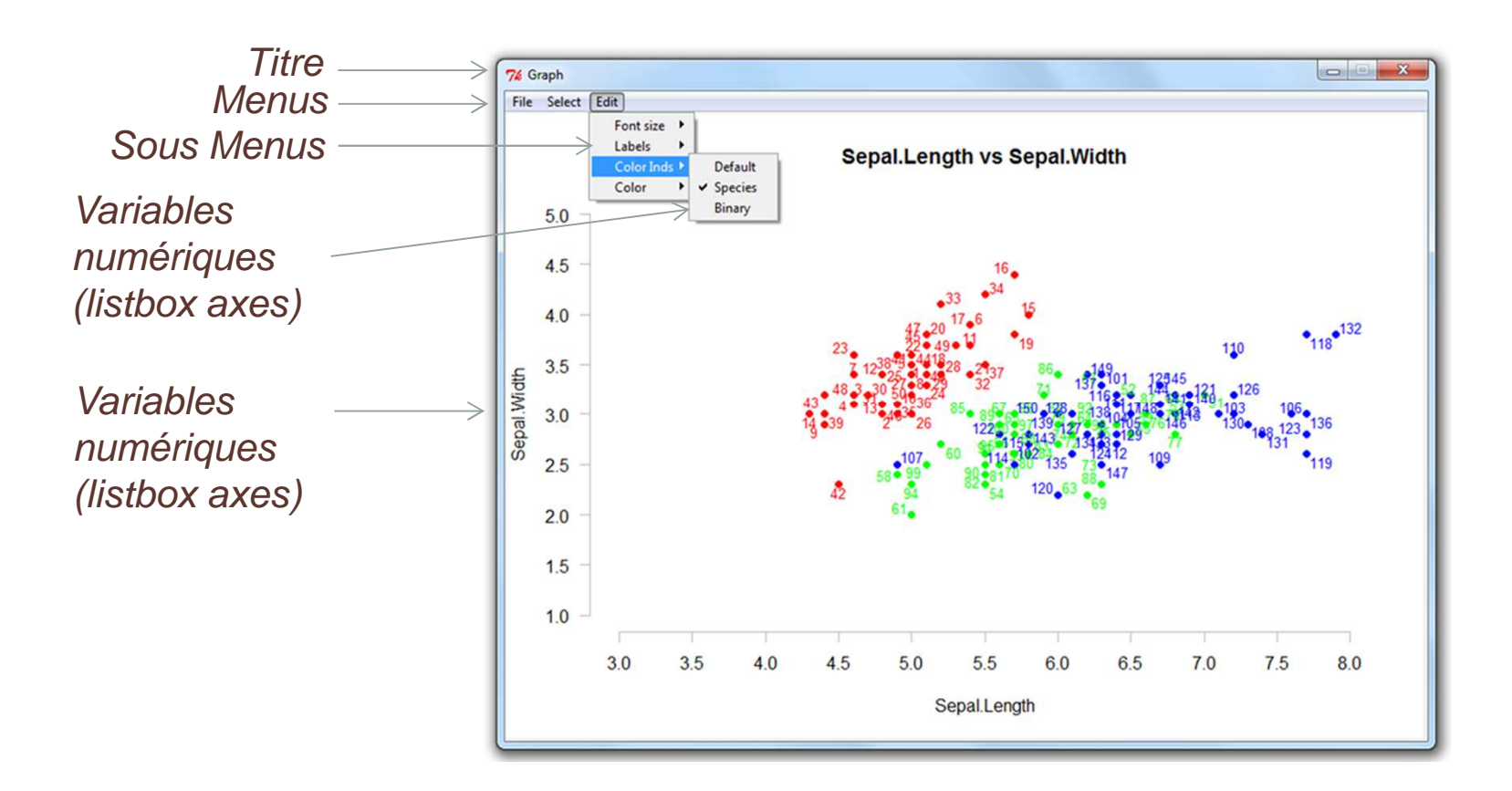

# **Fenêtre « Graph »**

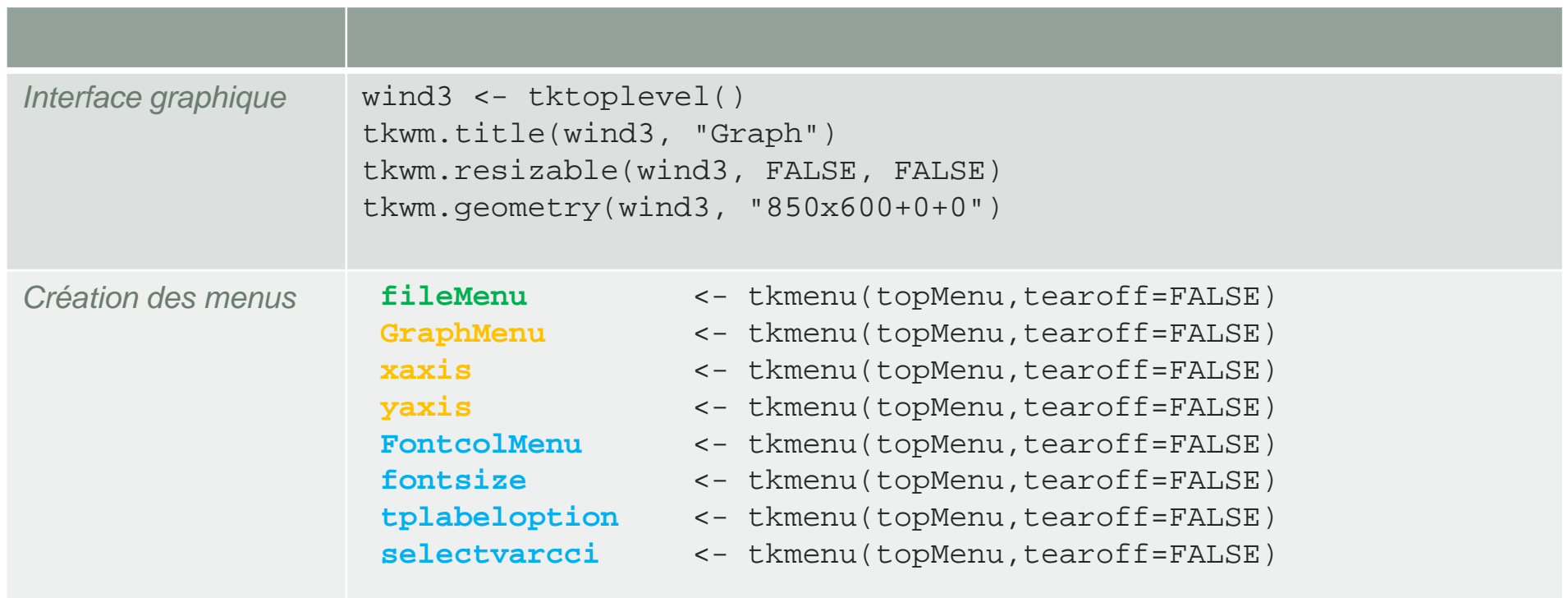

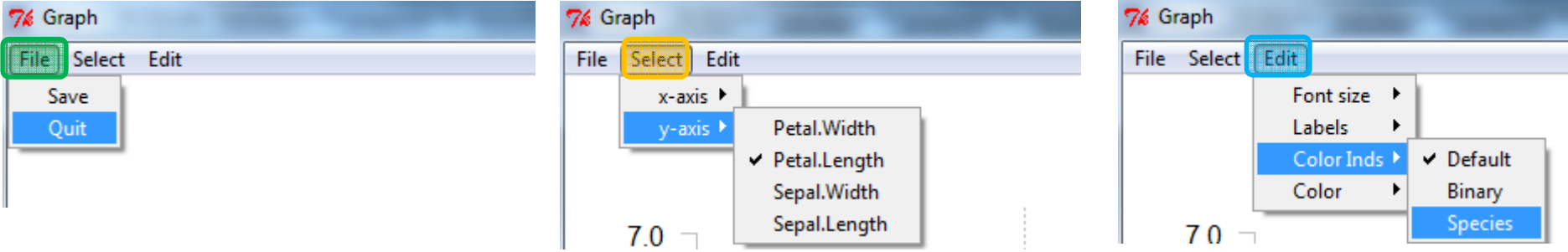

## **Menu « File »**

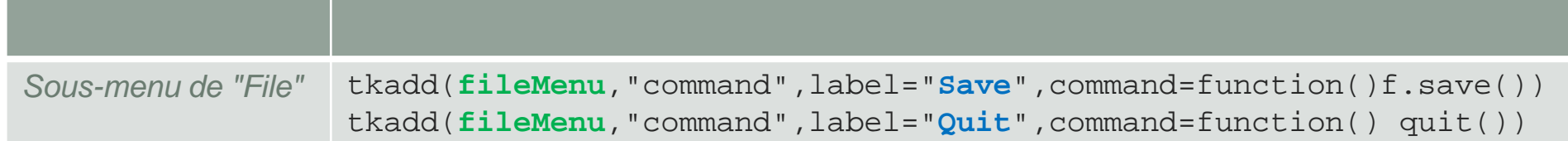

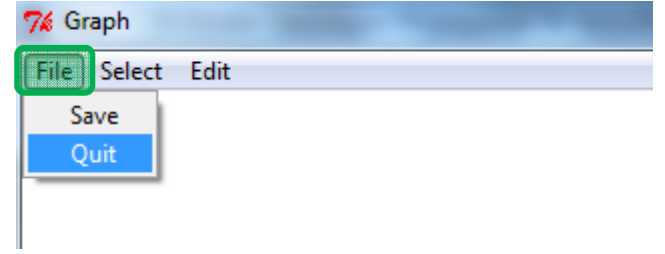

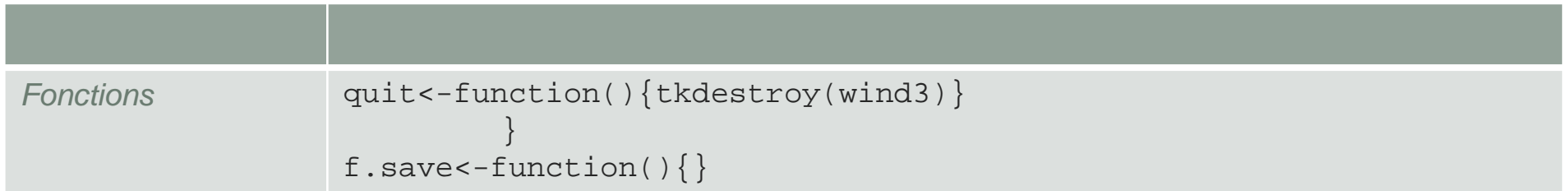

### **Menu « Select »**

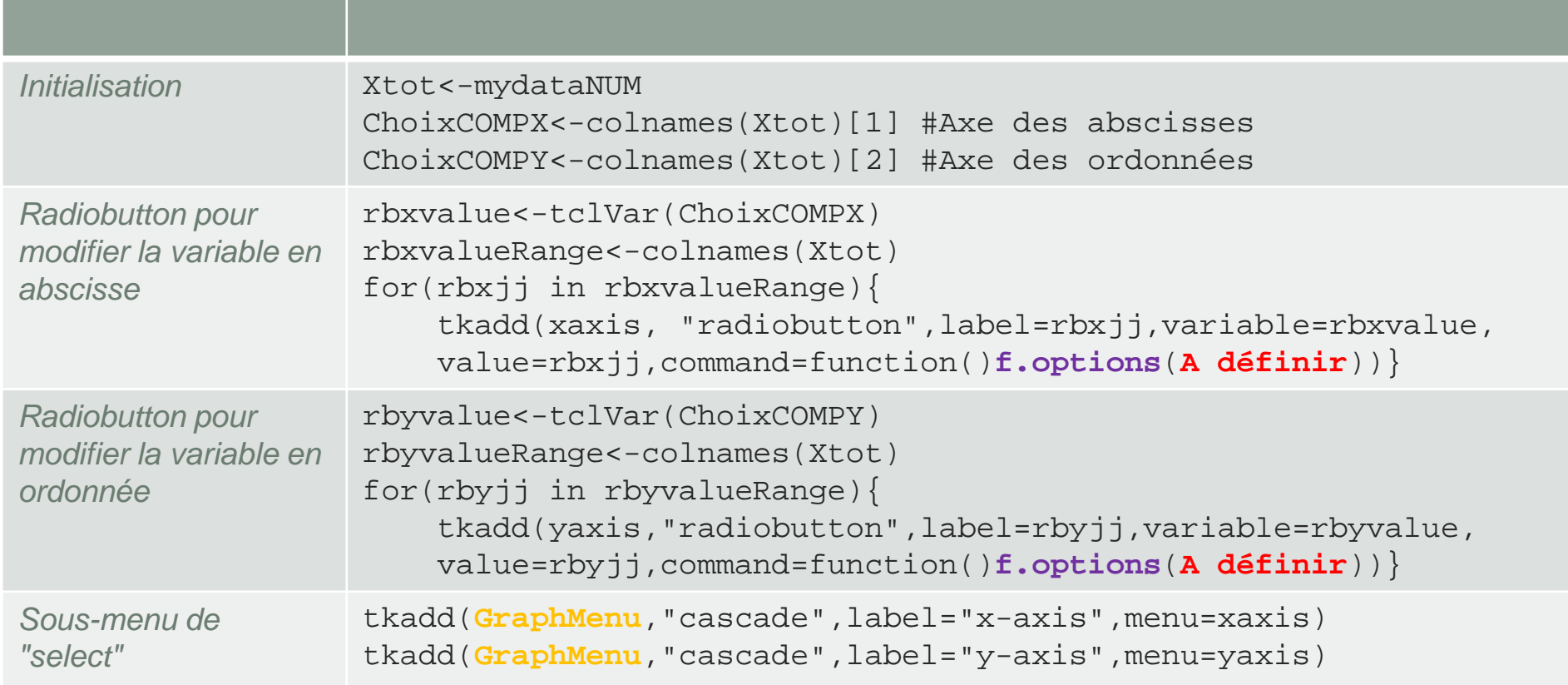

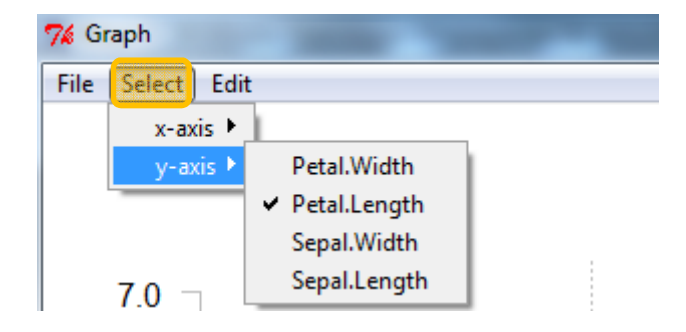

## **Menu « Edit »**

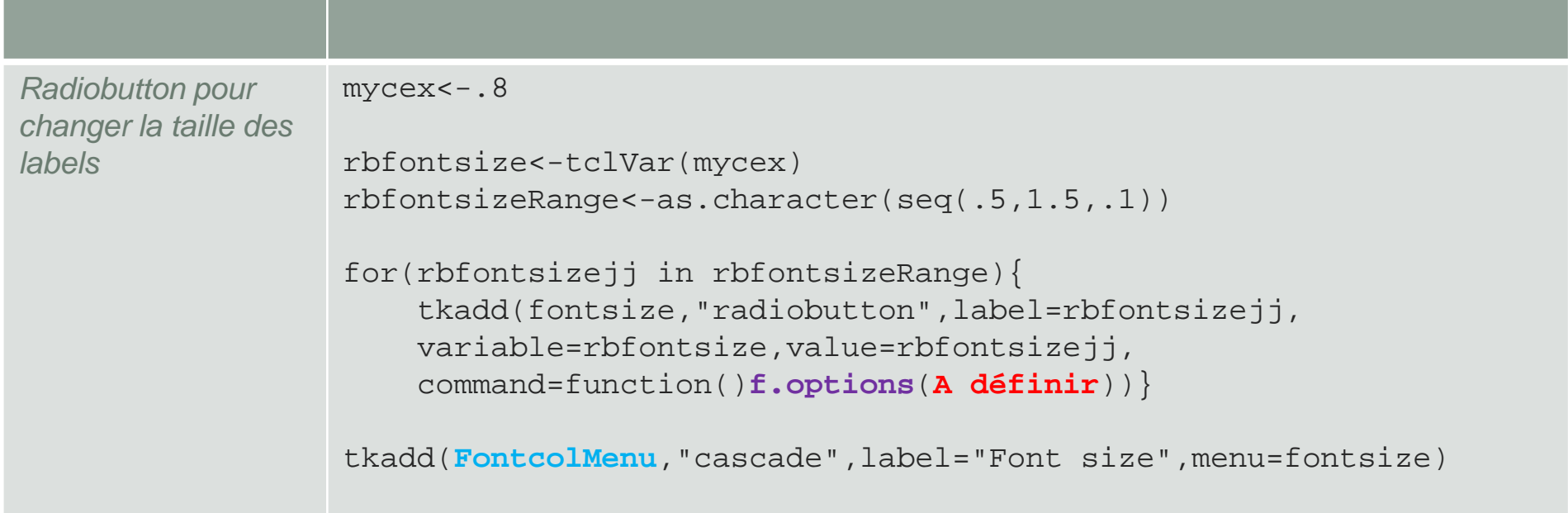

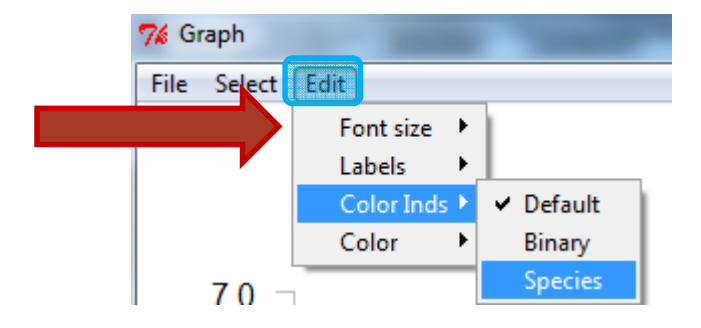

## **Menu « Edit »**

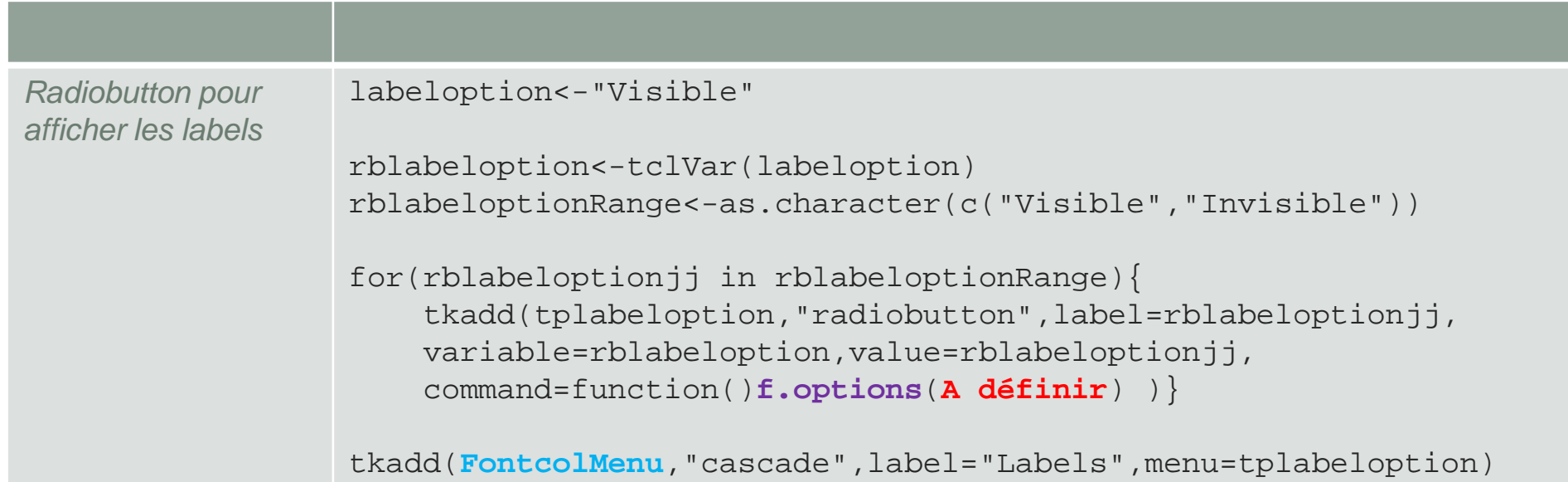

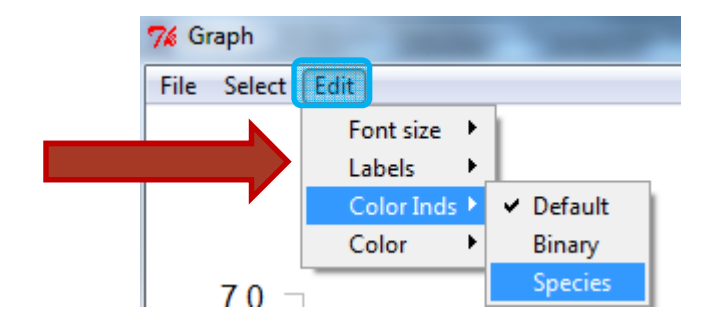

## **Menu « Edit »**

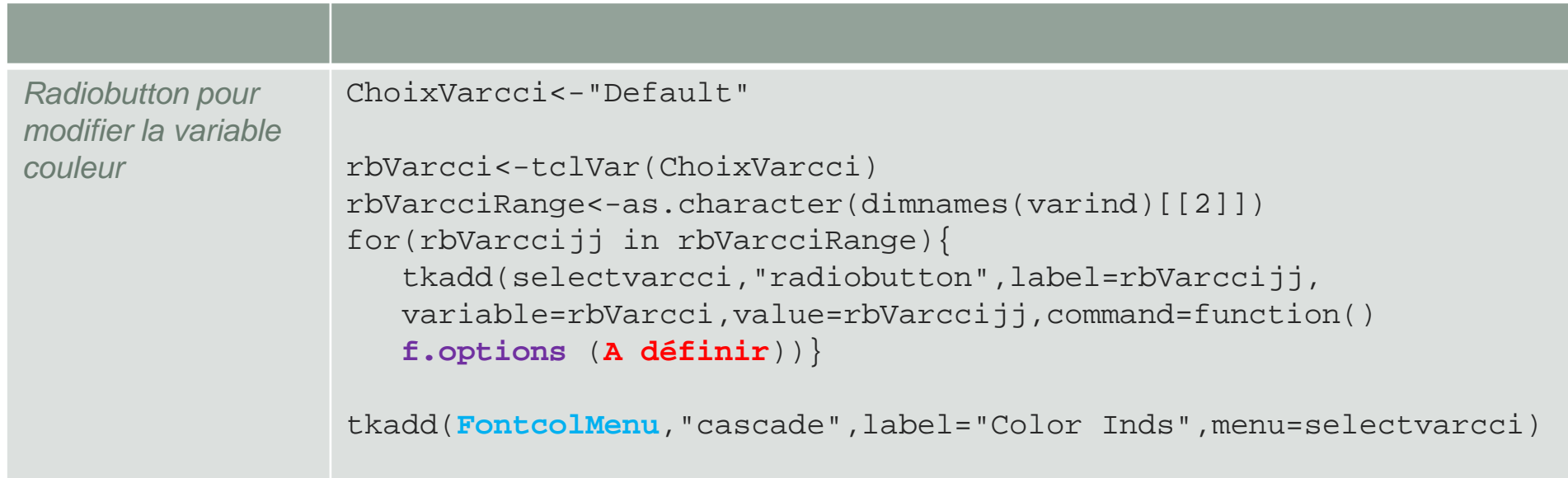

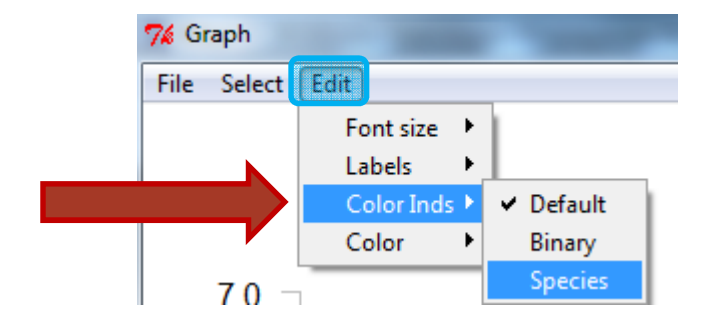

## **Affichage du graphique: tkrplot**

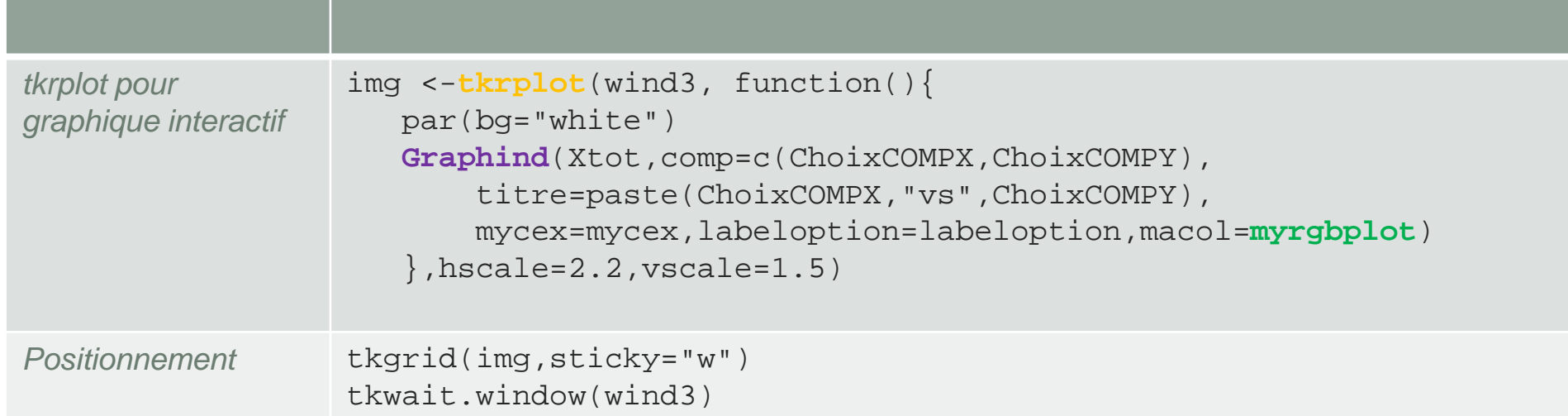

### **ChoixCOMPY**

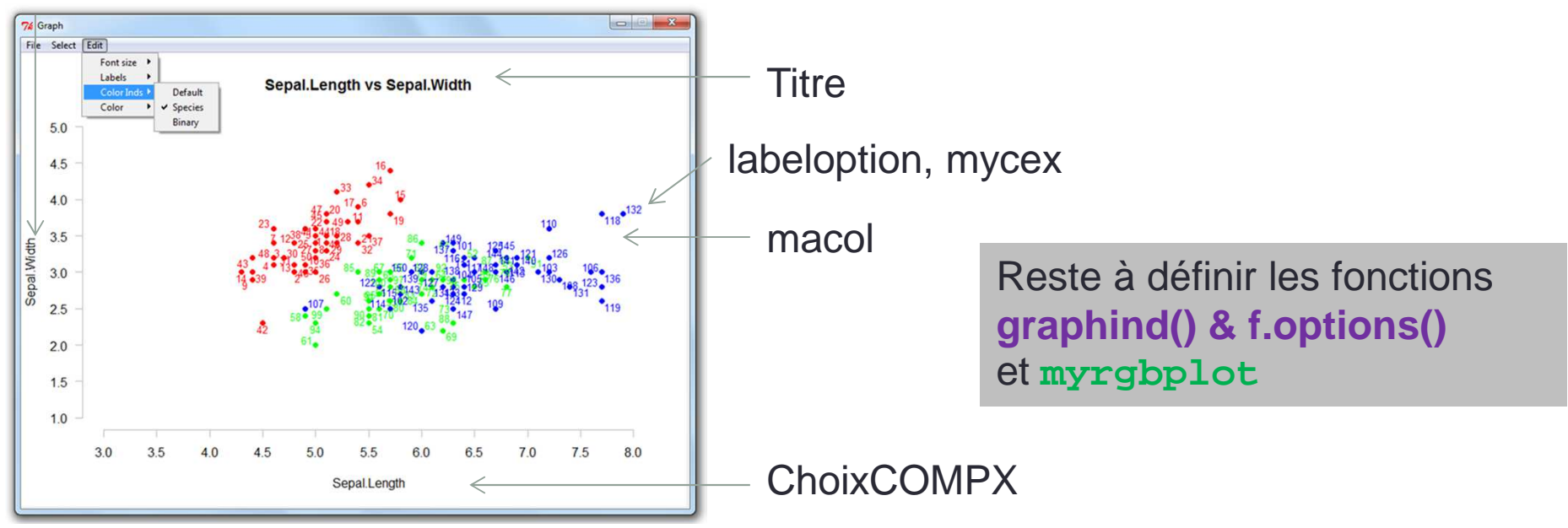

### **Couleur des modalités: myrgbtot**

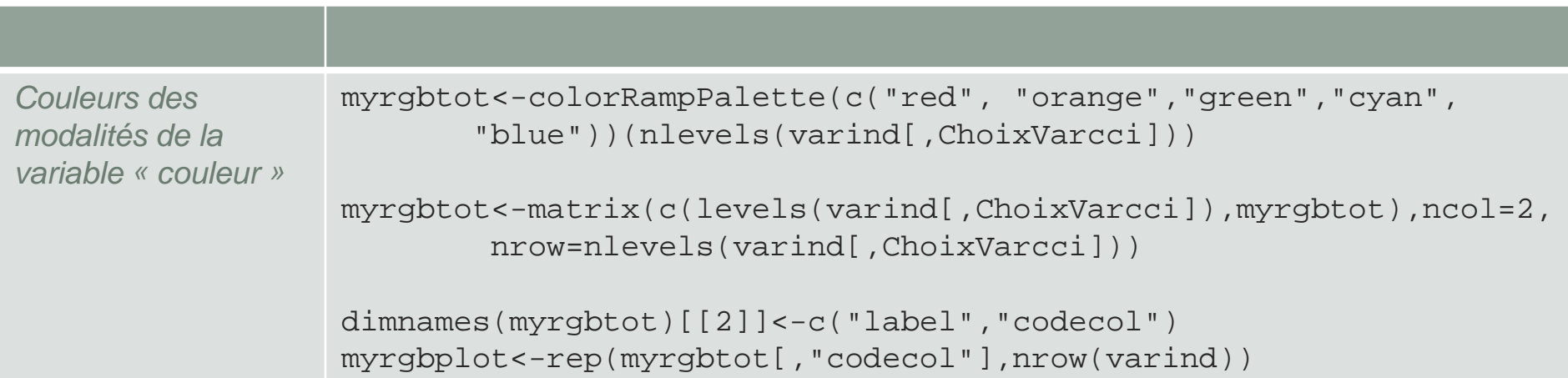

#00FF00 #0000FF

#### Variable = Species

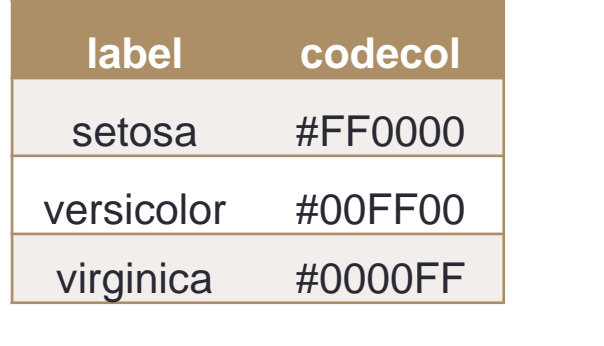

#FF0000

#### Variable = Defaut

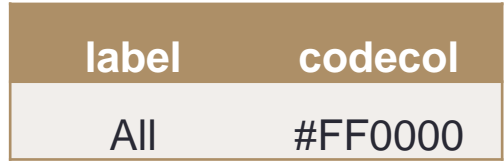

# Fonction Graphind()

```

          labeloption="Visible"){nr<-nrow(X)
if(is.null(dimnames(X)[[1]])){dimnames(X)<-list(1:nr,paste("V",1:nc,sep=""))}## Ajuste l'échelle des axes des abscisses et des ordonnées.xmin<-trunc(min(X[,comp[1]]))-1
xmax<-trunc(max((X[,comp[1]])))+1ymin<-trunc(min(X[,comp[2]]))-1
ymax<-trunc(max((X[,comp[2]])))+1
scaley<-pretty(c(ymin,ymax),n=10)
scalex<-pretty(c(xmin,xmax),n=10)## Graphique
plot(X[,comp[1]],X[,comp[2]],pch=19,col=macol,xlab=comp[1],ylab=comp[2],main=titre,axes=FALSE,xlim=c(min(scalex),max(scalex)),ylim=c(min(scaley),max(scaley)))axis(1,at=scalex,col="gray",cex=0.8)
axis(2,at=scaley,las=2,col="gray",cex=0.8)abline(v=0,h=0,col="gray",lty=3)## Option affichage des labelsif(labeloption=="Visible"){
pointLabel(X[,comp[1]],X[,comp[2]], dimnames(X)[[1]], offset = myoffset, cex =mycex,col=macol)
    }}
```
# Fonction f.options()

f.options<-function(svarcci,xaxis,yaxis,mycex=.8,labeloption="Visible",readtext=FALSE){myvarcci<-as.factor(varind[,svarcci])

```
myrgbtot<-colorRampPalette(c("red", "orange","green","cyan","blue"))(nlevels(myvarcci))myrgbtot<-matrix(c(levels(myvarcci),myrgbtot),ncol=2,nrow=nlevels(myvarcci))dimnames(myrgbtot)[[2]]<-c("label","codecol")
```

```
aaa<-0
for(kkk in levels(myvarcci)){
     aaa<-aaa+1
myrgbplot[myvarcci==kkk]<-myrgbtot[aaa,"codecol"]myrgb<-myrgbtot[aaa,"codecol"]}
```

```
## Mettre à jour les options
ChoixCOMPX<<-xaxis
ChoixCOMPY<<-yaxis
mycex<<-as.numeric(mycex)
labeloption<<-labeloption
tclvalue(rbfontsize)<<-mycex
tclvalue(rbVarcci)<<-svarccimyrgbplot<<-myrgbplotsvarcci<<-svarcci
```
#### **tkrreplot(img**)

}